# *INTEGRATED ENERGY MANAGEMENT USING COMPUTERIZED CONTROL SYSTEM*

By

### AFSHIN PAKRAFTAR

### FINAL PROJECT REPORT

Submitted to the Electrical & Electronics Engineering Programme

in Partial Fulfilment of the Requirements

For the Degree

Bachelor of Engineering (Hons)

(Electrical & Electronics Engineering)

Universiti Teknologi Petronas Bandar Seri Iskandar 31750 Tronoh Perak Darul Ridzuan

> © Copyright 2007 By Afshin Pakraftar, 2007

### *CERTIFICATION OF APPROVAL*

# *INTEGRATED ENERGY MANAGEMENT USING COMPUTERIZED CONTROL SYSTEM*

By

Afshin Pakraftar

Aproject dissertation submitted to the Electrical & Electronics Engineering Programme Universiti Teknologi PETRONAS in partial fulfilment of the requirement for the Bachelor of Engineering (Hons) (Electrical & Electronics Engineering)

Approved:

Dr. Balbir Singh Mahinder Singh Project Supervisor

# UNIVERSITI TEKNOLOGI PETRONAS TRONOH, PERAK

HEAD OF DEPARTMENT MARINDER SINGH

**y s**

Foundation Studies Department<br>Block 20, Level 3 Universiti Teknologi PETRONAS 31750 TRONOH .PERAK DARUL RIDZUAN **S**

#### JUNE 2007

# CERTIFICATION OF ORIGINALITY

 $\mathcal{L}_{\text{max}}$  and  $\mathcal{L}_{\text{max}}$ 

This is to certify that I am responsible for the work submitted in this project, that the original work is my own except as specified in the references and acknowledgements, and that the original work contained herein have not been undertaken or done by unspecified sources or persons.

Afshin Pakraftar

### ABSTRACT

The objective of this project is to create an "Integrated Energy Management by Using Central Controlling System". Considering the energy costs increasing day by day and competitive challenge among companies in efficiency rises, implementing smart energy management solutions in offices in order to compensate for the energy losses is necessary. By paying more attention to energy consumption of an office building , one can easily realize how much energy is wasted where it could be saved only by clicking on a tab in the Central Controlling Unit Program in the office. There are so many stand alone energy efficiency devices, but in order for them to fully function in a building environment, an integrated system implemented via computer system is inevitable. This Project focuses on creating an integrated computerized system that can develop a load management profile and control the output equipments such as lights and air conditions, accordingly. A user friendly program enables the user to adjust the desired preferences of choice which both satisfies the comfort ability of the user and saves energy. This report discusses the methodology and analysis that is required to develop such a system.

# ACKNOWLEDGEMENTS

My advance appreciation goes to my supervisor Dr. Balbir Singh Mahinder Singh for his great support and guidance. His patience and cooperation helped me a lotthrough this project. I would like to thank my parents for their moral support .Their support has always helped me to ease the pressure and become more concentrated on thematter. Also I would like to thank my other lecturers, who have given their sincere s opinions toward this project.

 $\mathcal{A}^{\mathcal{A}}$ 

 $\ddot{\phantom{a}}$ 

 $\sim$ 

# TABLE OF CONTENTS

 $\frac{1}{2}$ 

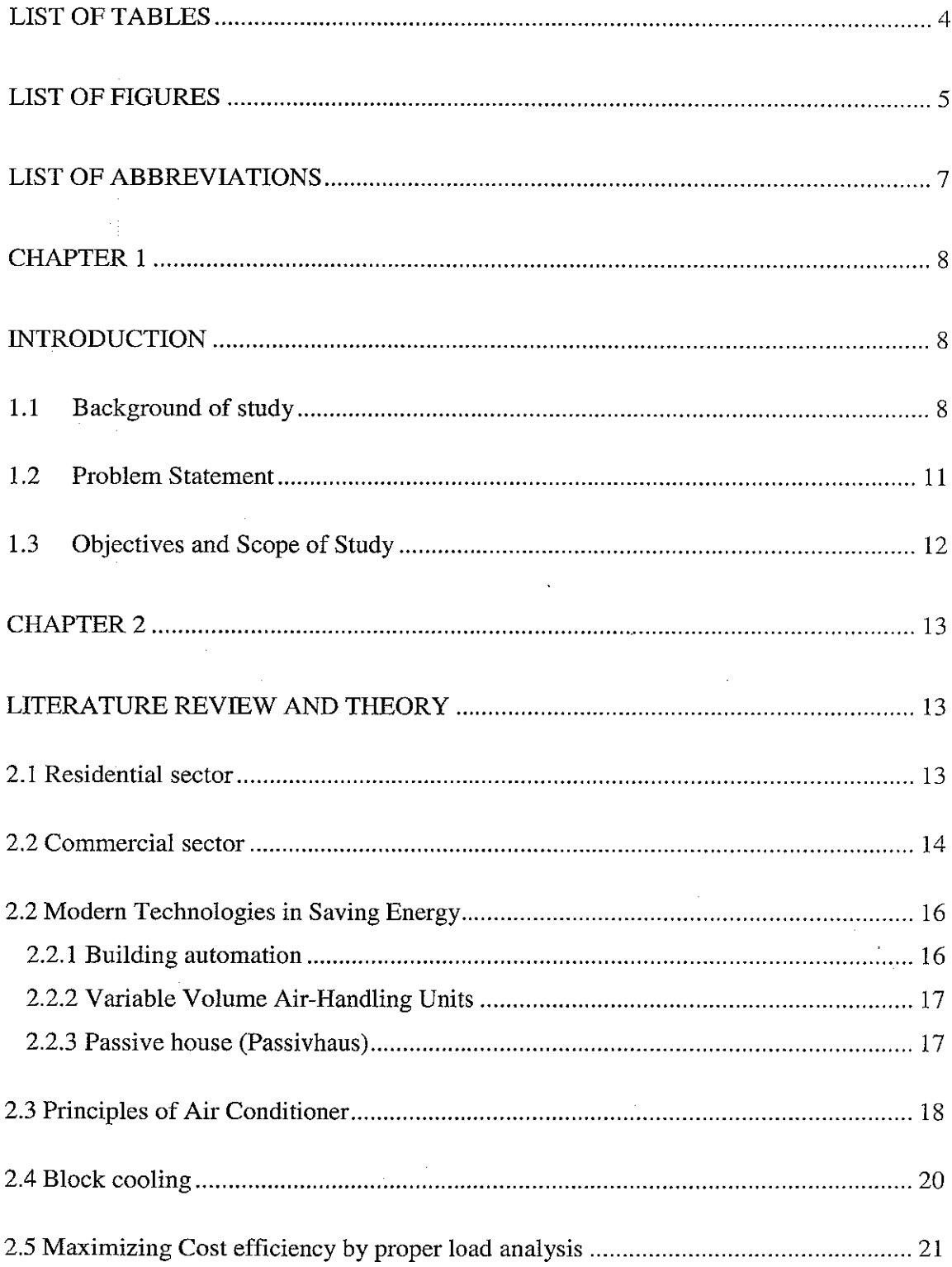

 $\mathcal{A}^{\mathcal{A}}$ 

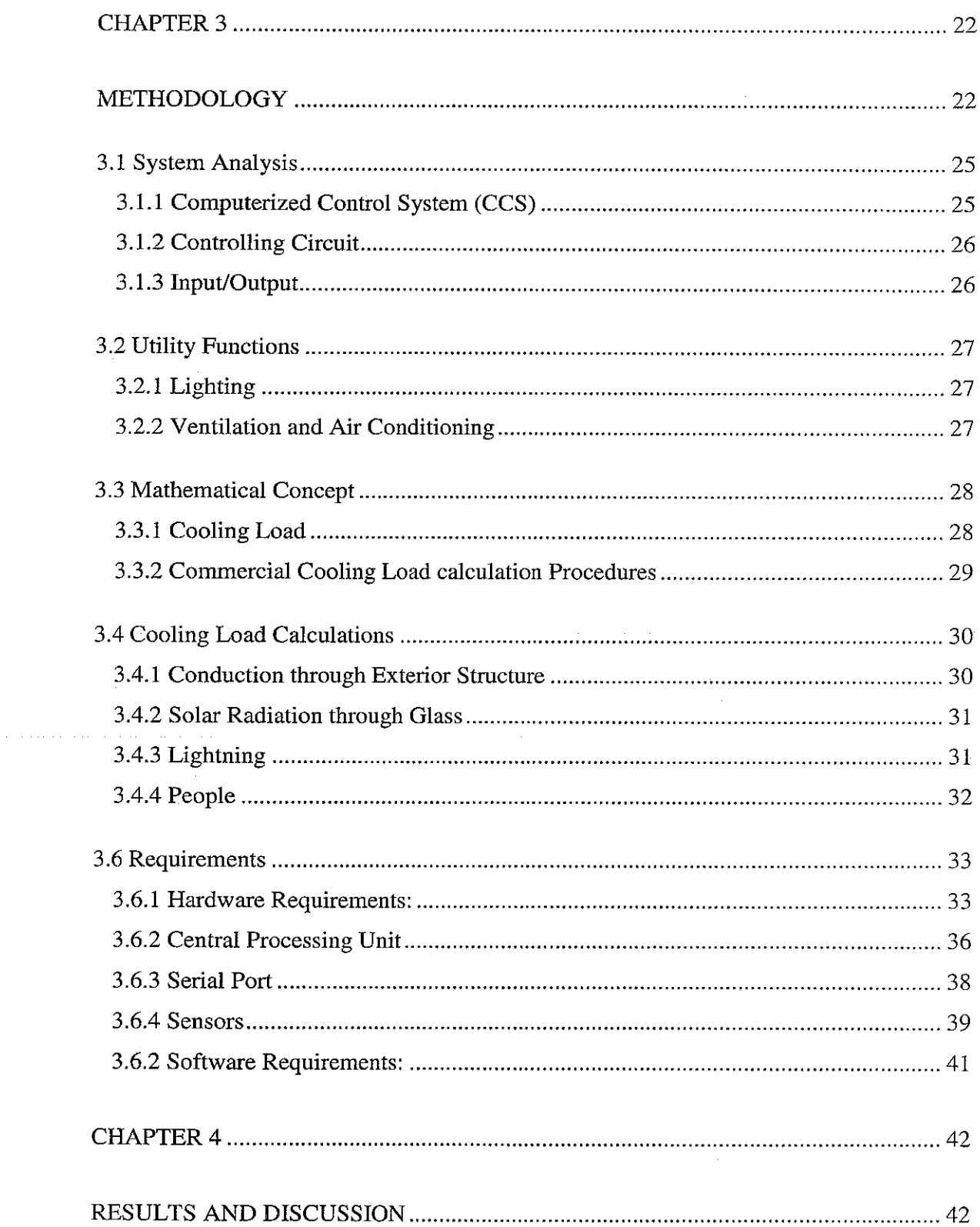

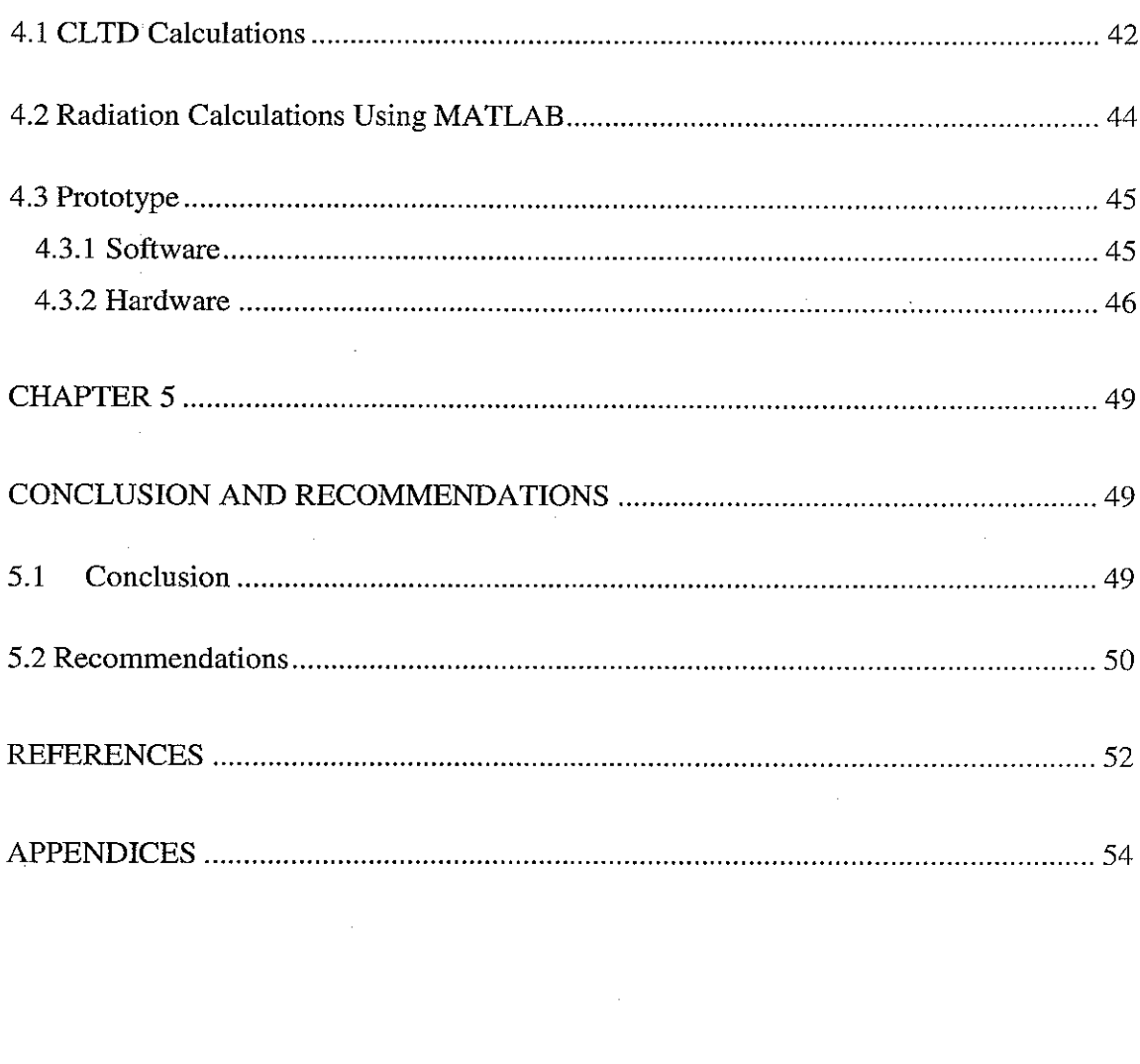

 $\label{eq:2.1} \frac{1}{\sqrt{2\pi}}\int_{0}^{\infty}\frac{1}{\sqrt{2\pi}}\left(\frac{1}{\sqrt{2\pi}}\right)^{2\alpha} \frac{1}{\sqrt{2\pi}}\int_{0}^{\infty}\frac{1}{\sqrt{2\pi}}\frac{1}{\sqrt{2\pi}}\frac{1}{\sqrt{2\pi}}\frac{1}{\sqrt{2\pi}}\frac{1}{\sqrt{2\pi}}\frac{1}{\sqrt{2\pi}}\frac{1}{\sqrt{2\pi}}\frac{1}{\sqrt{2\pi}}\frac{1}{\sqrt{2\pi}}\frac{1}{\sqrt{2\pi}}\frac{1}{\sqrt{2\pi}}\frac{$ 

# LIST OF TABLES

 $\mathcal{A}^{\mathcal{A}}$ 

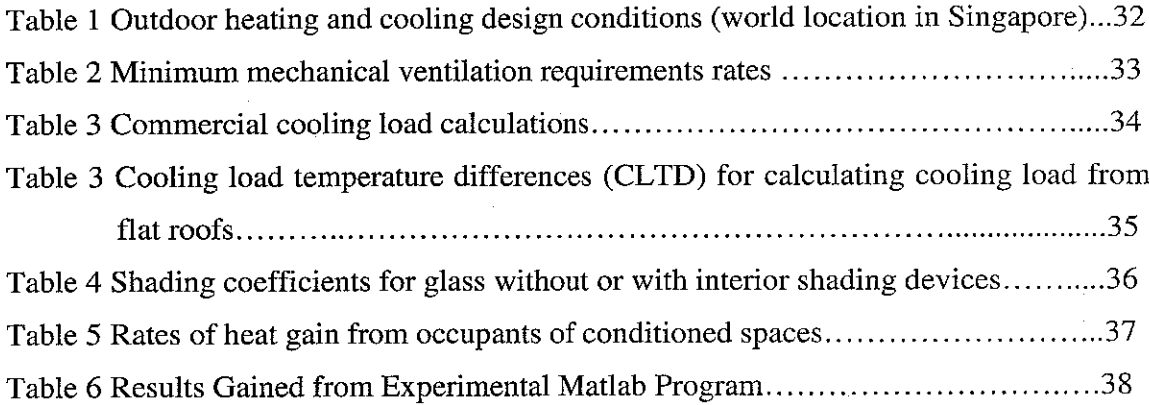

 $\label{eq:2.1} \frac{1}{\sqrt{2\pi}}\int_{\mathbb{R}^3}\left|\frac{d\mathbf{x}}{d\mathbf{x}}\right|^2\,d\mathbf{x}^2\,d\mathbf{x}^2\,d\mathbf{x}^2\,d\mathbf{x}^2\,d\mathbf{x}^2\,d\mathbf{x}^2\,d\mathbf{x}^2\,d\mathbf{x}^2\,d\mathbf{x}^2\,d\mathbf{x}^2\,d\mathbf{x}^2\,d\mathbf{x}^2\,d\mathbf{x}^2\,d\mathbf{x}^2\,d\mathbf{x}^2\,d\mathbf{x}^2\,d\mathbf$ 

 $\sim$ 

 $\sim$   $\sim$ 

 $\epsilon_{\rm{max}}$ 

 $\sim$ 

# LIST OF FIGURES

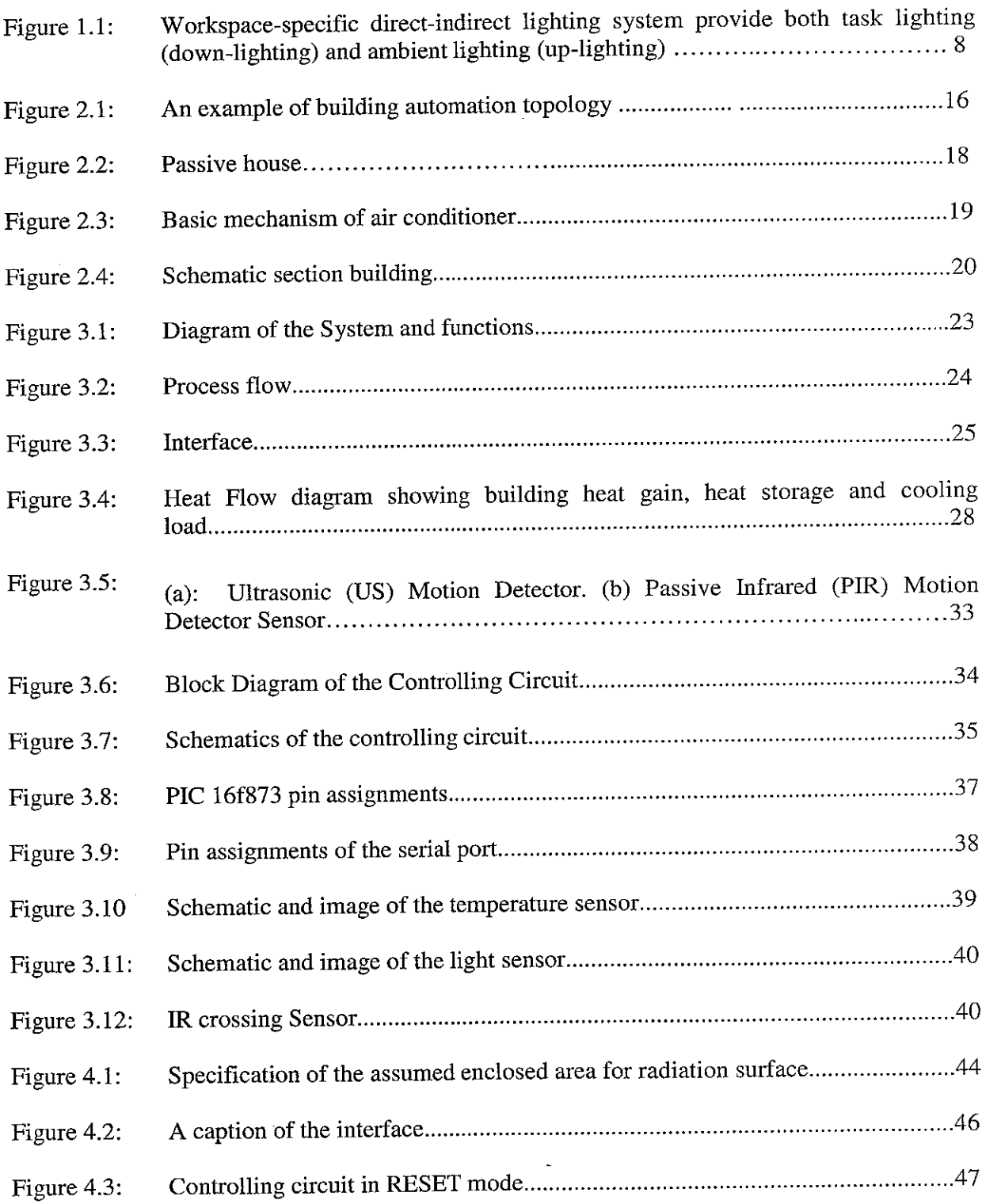

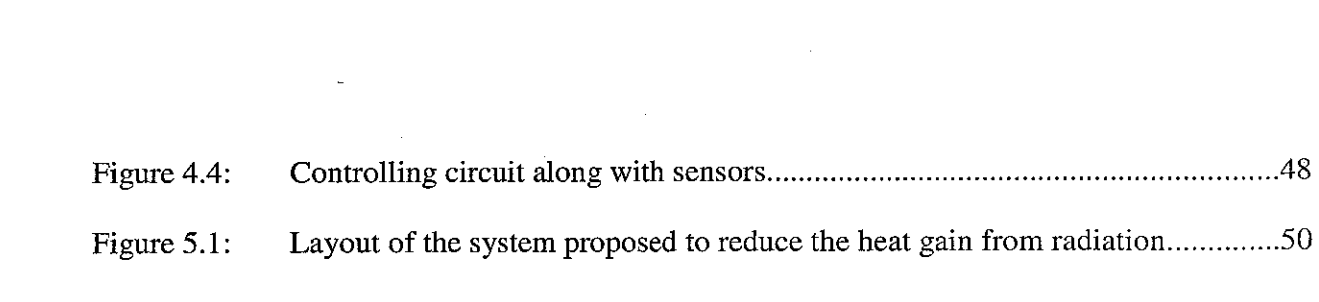

# LIST OF ABBREVIATIONS

- *CCS* -Computerized Control System
- *CLTD* -Cooling Load Temperature Differential
- *GUI* -Graphical user Interface

 $\label{eq:2.1} \frac{1}{2} \int_{\mathbb{R}^3} \left| \frac{1}{\sqrt{2}} \left( \frac{1}{\sqrt{2}} \right) \right| \, d\mu = \frac{1}{2} \int_{\mathbb{R}^3} \left| \frac{1}{\sqrt{2}} \left( \frac{1}{\sqrt{2}} \right) \right| \, d\mu = \frac{1}{2} \int_{\mathbb{R}^3} \left| \frac{1}{\sqrt{2}} \right| \, d\mu$ 

- *PIC* -Peripheral Interface Controller
- *VAV* -Variable air volume

 $\sim$ 

# CHAPTER 1

### INTRODUCTION

"Energy management is the practice of using energy more efficiently by eliminating energy wastage in an organization's operations." <sup>[1]</sup>. A successful energy management program will not only save costs for an organization but reduces the negative impacts of consumption on environment. Energy management does not necessarily mean cutting down power usage but it is using equipments efficiently and effectively.

#### 1.1 Background of study

Malaysia lies entirely in the equatorial region causing the ambient temperature to remain uniformly high over the country throughout the year. Average ambient temperature in peninsula Malaysia varies from 26.0 to 32.0 °C. Most location have a relative humidity of 80 to 88% rising nearly to 90% in the highland areas, and never fall below 60%  $^{[2]}$ . On the other hand statistics show that total annual sales of air conditioner units in Malaysia in the period of July 2002 to June 2003 were nearly 200,000 units . Furthermore only in year 1999, more than 1.2 million air conditioners were exported, where more than half was within the Asian region <sup>[3]</sup>. Malaysia is a very hot and humid country and unlike nonequatorial countries does not have significant season changes. Therefore, industries, governmental and private offices and businesses and residences practically use cooling devices, such as air conditions and fans, all year long. A normal room air conditioner package uses an average of 2500 watts. Comparing to a fan or a light bulb that uses 100

8

watts, air conditioners consume a notably high rate of power everyday which is about 2500 watts.

In the meantime architectures and lighting designers have been striving to reach an impossible goal which is to come up with a lighting system which maximizes energy saving, meets ergonomic standards and yet earns an interesting financial return. Although this has been noted as an impossible goal, but the idea of the modern office provides an opportunity to optimize the office lightning solutions [41.

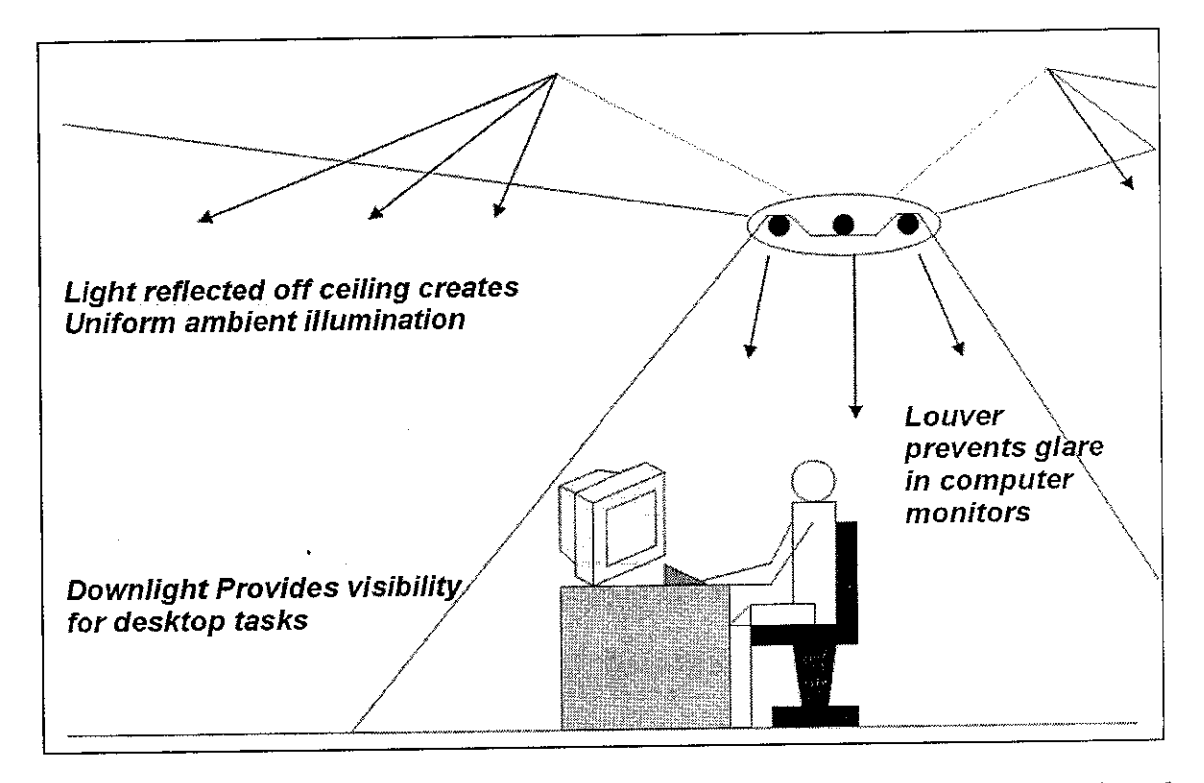

Figure 1.1 Workspace-specific direct-indirect lighting system provide both task lighting (down-lighting) and ambient lighting (up-lighting) [4].

As shown in Figure 1.1, a suspended luminaire over each workspace can provide the needed task and ambient lighting. Down-lighting component can provide the appropriate light for reading and writing surfaces while up-lighting component provides the comfortable and uniform ambient lighting as it reflects off the ceiling and brightens the walls and ceiling [4]. Combining information technology with integrated controls, office lightning fixtures can be controlled individually or as a whole building system through internet or intranet and even short messaging system (SMS) via mobile phones. Individual workers can adjust the light level of their offices or work areas using software that sends messages to specifically addressed lights to turn them on or off or even adjust the density of luminance. Energy managers can enable, re-configure and even schedule the control settings for specific occupancy sensors all from a personal computer.

Businesses, industries and government organizations have been under tremendous economic and environmental pressure in the past few years with the instable oil prices that increases day by day. Being economically competitive in the global marketplace and meeting increasing environmental standards to reduce air and water pollution have been the major driving factors in most of recent operational costs and investment decisions for all organizations. Energy management has been an important tool to help organizations meet these critical objectives for their short term survival and long-term success.

#### *1.2 Problem Statement*

The cost of energy is rising and there is a growing need for efficient energy management system. There are so many stand-alone energy efficiency devices, but in order for them to fully function in building environment, an integrated system implemented via computer system is inevitable.

Electricity prices haven't risen in Malaysia since 1997 and government-controlled Tenaga has repeatedly warned it will not be able to keep up debt repayments and its MYR4 billion annual capital expenditure if prices remain unchanged. In early March, the government asked Tenaga to resubmit a power price change proposal. Analysts said the move showed the government had rejected Tenaga's earlier plan for a 10 percent price increase [5]. Tenaga increased rates an average 12 percent from first of June 2006 to cover rising fuel costs. The increase came three months after Malaysia raised interest rates and gasoline and diesel prices. Fuel price gains drew public outcries and street protests by opposition groups in March [6]. It seems like the story will not end here and the increase in power tariffs in future due to middle east crisis is inevitable.

Due to inefficient usage of electricity organizations and companies that do not have an effective energy management programs, a high amount of energy is wasted everyday. Technologies introduced are stand-alone energy saving devices but the fact is there is no integrated system to link up all these devices as a whole unit. Current practices of energy management mainly focus in minimizing the energy consumption of a single device. A computerized system that minimizes the wastage of energy by synchronizing all devices in a single sector of an office has not been discussed as a solution for energy management.

#### *1.3 Objectives and Scope of Study*

The main objectives of the project are:

- To enhance an energy management system that reduces the wastage of energy using load analysis.
- To design an integrated energy management control system fully controlled by computer which operates, controls and manages all or most of the electrical devices in an office. The targeted devices for this project are:
	- 1. Lighting
	- 2. Air-conditioning system and windows.
	- 3. Motors of the elevators

The scope of the study is an office located in Malaysia. The office is equipped with facilities such as air-conditioner, fan and lights. The size is assumed 15 square meters.

### CHAPTER 2

# LITERATURE REVIEW AND THEORY

Energy management and optimization program includes the ability to forecast electricity, steam and fuel consumption. It maximizes cost efficiency by load scheduling and optimizing electricity generation and manages electricity purchase and sales. An efficient program can monitor and control peak loads, energy balance and efficiency and support decision making with simulation and analysis. Together, these advanced tools support the energy business from both operational and economic perspectives, helping industries increase efficiencies and cut costs. Following is the description of the current practices of energy management.

#### *2.1 Residential sector*

Residential sectors are private residences such as family houses, apartments , hostels. Energy consumption in this section varies due to regional climate differences. Statistics shows that about half of the energy used in the U.S. homes is used for heating and cooling purposes. Since the energy crisis during the 1970s the efficiency of the air conditioners and heaters have been increased. [7]

The 1987 National Appliance Energy Conservation Act authorized the Department of Energy to set minimum efficiency standards for space conditioning equipment and other appliances each year, based on what is "technologically feasible and economically justified". Beyond these minimum standards, the Environmental Protection Agency

awards the Energy Star designation to appliances that exceed industry efficiency averages by an EPA-specified percentage.[7]

Despite technological improvements through the years lifestyle changes caused higher demands and standards of living which eventually caused higher demands on heating and cooling resources. The single stay household culture grew and as a result energy wastage has increased.

#### *2.2 Commercial sector*

Shops, stores, offices (private or government sectors), restaurants, schools and workplaces fall under category of commercial sector. Final consumers of energy are in fact the same as residential sectors with a difference in proportion. The biggest consumption area in this sector is again heating and cooling systems and represents only 30% of the energy use. Second place is lighting, at 25%, plays a more major role in commercial energy consumption rather than in residential. [8]

According to a number of case studies, more efficient lighting and elimination of overillumination can reduce lighting energy by approximately fifty percent in many commercial buildings. A thoughtful design can increase energy efficiency in commercial buildings.

Commercial buildings often use centralized control and coordination of energy as a part of their professional management. For instance, using fluorescent lighting which is about four times as efficient as incandescent has become standard for most commercial buildings, although it may produce health effects [9]. As most buildings have consistent hours of operation, programmed thermostats and lighting controls are common. However, surveys show that many companies believe that having a computer controlled building automation system guarantees energy efficiency. As an example one large company in Northern California boasted that it was confident of its state of the art system had optimized space heating. A more careful analysis by Lumina Technologies showed the system had been given programming instructions to maintain constant 24 hour temperatures in the entire building complex. This instruction caused the injection of nighttime heat into vacant buildings when the daytime summer temperatures would often exceed 90 °F. This mis-programming cost the company over \$130,000 per year (Lumina Technologies, 1997). Many corporations and governments also require the Energy Star rating for any new equipment purchased for their building

Solar heat loading through standard window designs leads to high demand for air conditioning in summer months and especially in equatorial regions such as Malaysia. Some modern technologies like Dakin Building in Brisbane, California, has designed a building to attain a certain angle so that it allows maximum reflection of solar heat; this design also assisted in reducing interior over-illumination to enhance worker efficiency and comfort [10].

#### *2.2 Modern Technologies in Saving Energy*

#### *2.2.1 Building automation*

"Building automation is a programmed, computerized, "intelligent" network of electronic devices that monitor and control the mechanical and lighting systems in a building. The intent is to create an intelligent building and reduce energy and maintenance costs." [11]

This system uses a controller which comes in a wide range of sizes and capabilities to control devices that are common in buildings. These systems usually use complex programming and are centralized and can be operated from a control room to monitor the whole target areas which are usually vast regions. An example of building automation topology is shown in figure 2.1.

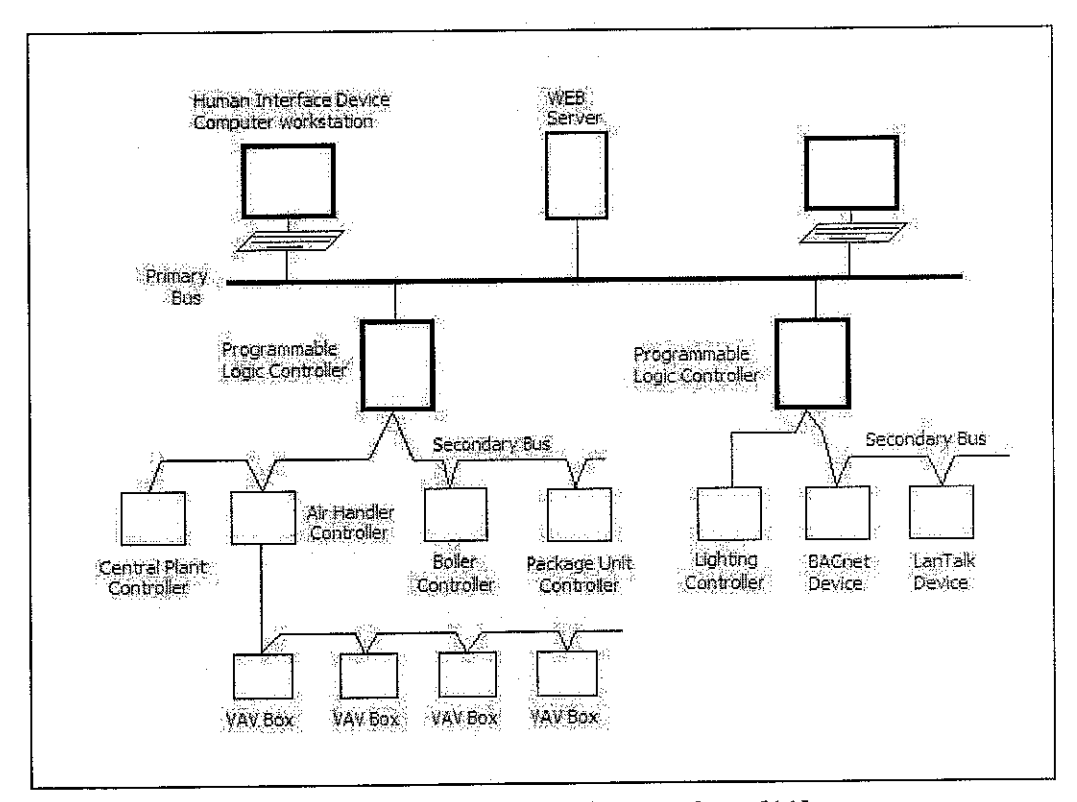

Figure 2.1 .An example of building automation topology [11]

#### *2.2.2 Variable Volume Air-Handling Units*

One of the most efficient solutions in current energy management control systems is "Variable air volume (VAV) Air-Handling Unit,". VAVs supply pressurized air to VAV boxes, usually one box perroom or area. A VAV air handler can change the pressure to the VAV boxes by changing the speed of a fan with a variable frequency drive . The amount of air is determined by the needs of the spaces served by the VAV boxes .Each VAV box supply air to a small space, like an office and has a damper that is opened or closed based on how much heating or cooling is required in its space. The more boxes are open, the more air is required, and a greater amount of air is supplied by the VAV air-handling unit [12].

#### *2.2.3 Passive house (Passivhaus)*

Passive house is a standard for energy , figure 2.2, used in low energy buildings which require little amount of energy for space heating. A similar standard, MINERGIE-P®, is used in Switzerland [13]. The first Passivhaus buildings were built in Darmstadt, Germany, in 1990, andoccupied the following year. In September 1996 the Passivhaus-Institut was founded in Darmstadt to promote and control the standard. Since then more than 6,000 Passivhaus buildings have been constructed in Europe, most of them in Germany and Austria, with others in various countries world-wide. The first Passivhaus in North America was built in Urbana, Illinois in 2002.

The Passivhaus standard requires that the building is within the following limits [14]:

- The building must not use more than  $(\le)$  15 kWh/m<sup>2</sup>a (4,755 Btu/ft<sup>2</sup>/yr) in heating energy.
- The specific heat load for the heating source at design temperature must be less than 10 W/m2 (3.17 Btu/ft2).
- With the building pressurised to 50Pa by a blower door, the building must not leak more air than 0.6 times the house volume per hour ( $n50 \le 0.6/h$ ).
- Total primary energy consumption (primary energy for heating, hot water and electricity) must not be more than 120 kWh/(m<sup>2</sup>a) (38,039 Btu/ft<sup>2/</sup>yr)

These standards are much higher than the standards currently used to construct houses and require effort to be globalized and being used everywhere.

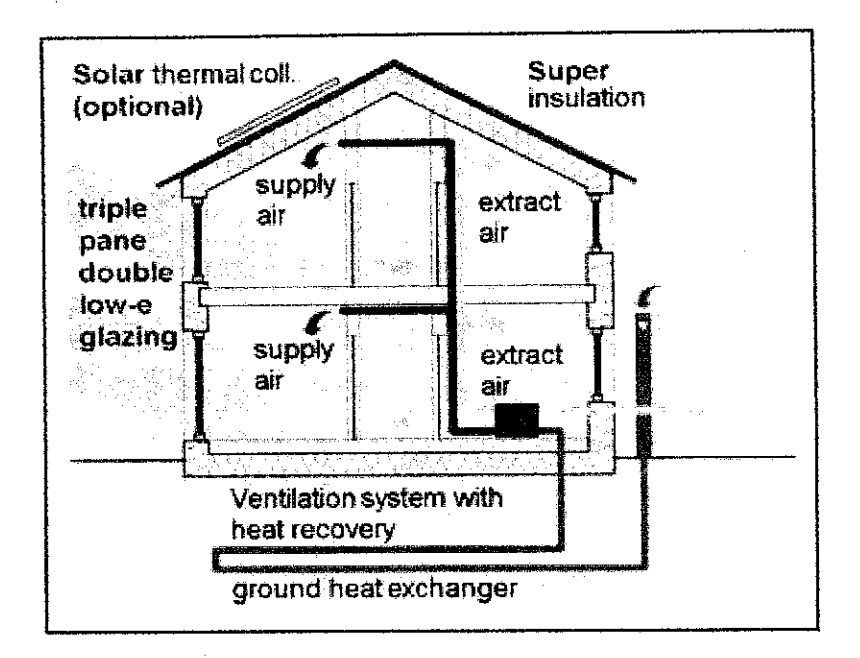

Figure 2.2 Passive house

#### 2.3 Principles of Air Conditioner

The basic principle of air conditioner is that it uses the evaporation of a liquid to absorb heat. Evaporation of water absorbs heat resulting in reducing the temperature of the surface. If water is replaced with any liquid that has a lower boiling temperature, alcohol for instance, the efficiency of the system can be improved. The liquid, or refrigerant, used in an air conditioner evaporates in an extremely low temperature; therefore it can produce much cooler surface as water does. There are five basic parts to air conditioning systems namely the compressor, the heat exchanging pipes - serpentine or coiled set of pipes outside the unit, expansion valve, and heat exchanging pipes serpentine or coiled set of pipes inside the unit and refrigerant – liquid that evaporates to create cold temperatures. In conventional air conditioner, the compressor compresses the refrigerant gas. This raises the pressure of the refrigerant and temperature; the condenser coils outside the air-conditioned allow the refrigerant to dissipate the heat of pressurization. As it cools, the refrigerant condenses into liquid form and flows through the expansion valve, Figure 2.3.

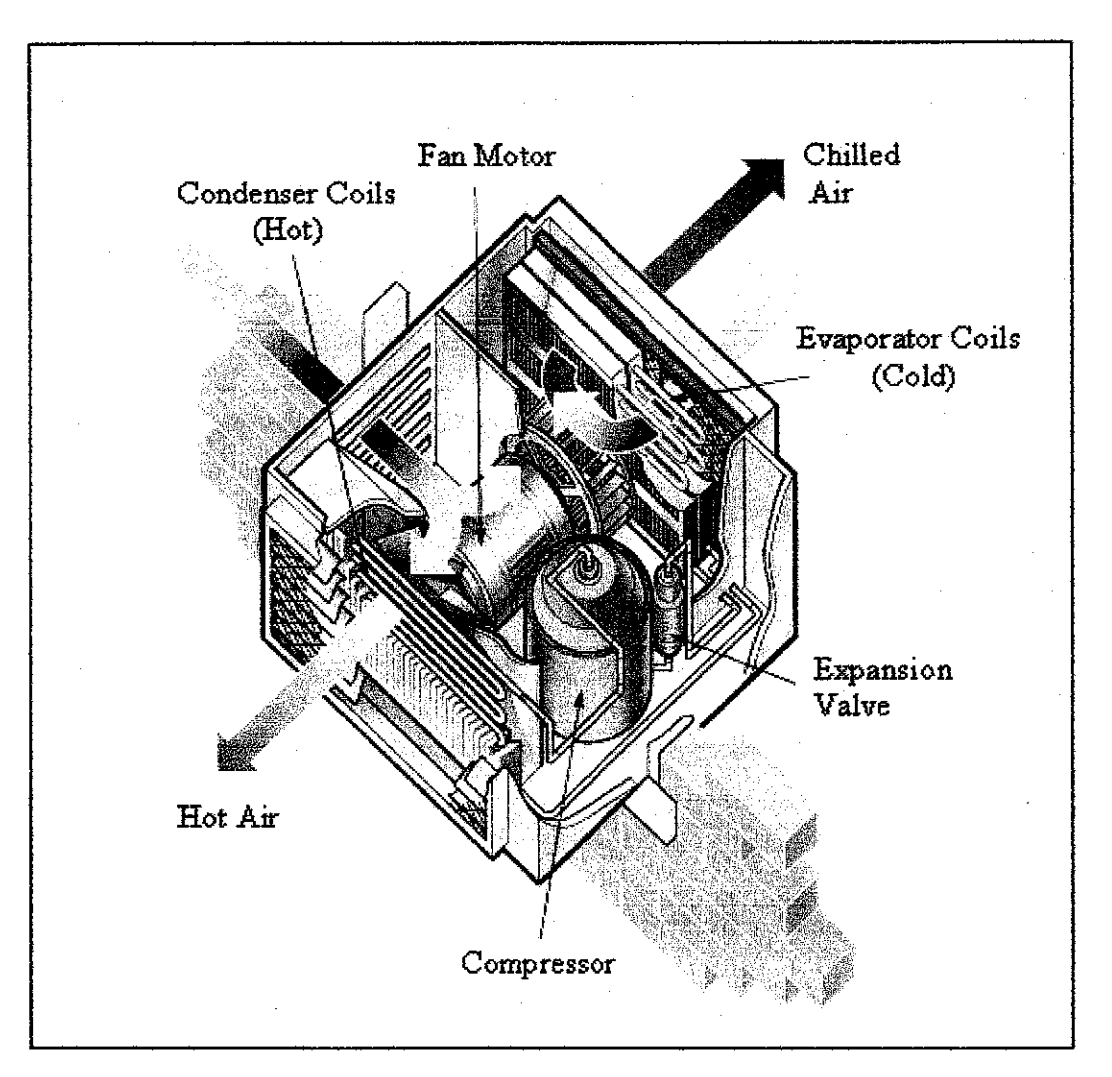

Figure 2.3 Basic mechanism of air conditioner [15]

The liquid refrigerant is then allowed to move from a high pressure zone to a low pressure zone, so it expands and evaporates and absorbs heat. The coils inside the air conditioner allowthe refrigerant to absorb heat, making the air conditioner cold inside. A fan motor blows out the chilled air to cool down the temperature of the surroundings.

The cycle then repeats causing the room with the air conditioner to lose heat and produce a desirable temperature. A conventional air conditioner is a high power consuming device. A unit of air conditioning system consumes about one third of the total electricity usage in residential or office sector [16].

#### *2.4 Block cooling*

Heavy concrete floor blocks have the ability to quickly store heat, and, when necessary, to provide cooling (or heating) energy to the room. As soon as the room becomes too hot, heat is rejected to the block , whereas if it is too cool, heat is withdrawn .Buildings with this type of system provide the user with a high level of comfort and very low operating costs, are simple operate, and do not require expensive installations or control equipment. Displacement ventilation added to cooled slabs has the additional advantage of providing excellent indoor air quality at low energy consumption rates. In the system shown in Figure 2.4, air is introduced to the room at the floor level at a temperature slightly under room temperature. Being cooler and denser than the air in the room, the supply air spreads out to form a pool of fresh air along the floor. Rising convection currents (plumes) are formed around any heat sources present in the room, transporting air upwards from the pool towards the ceiling [17].

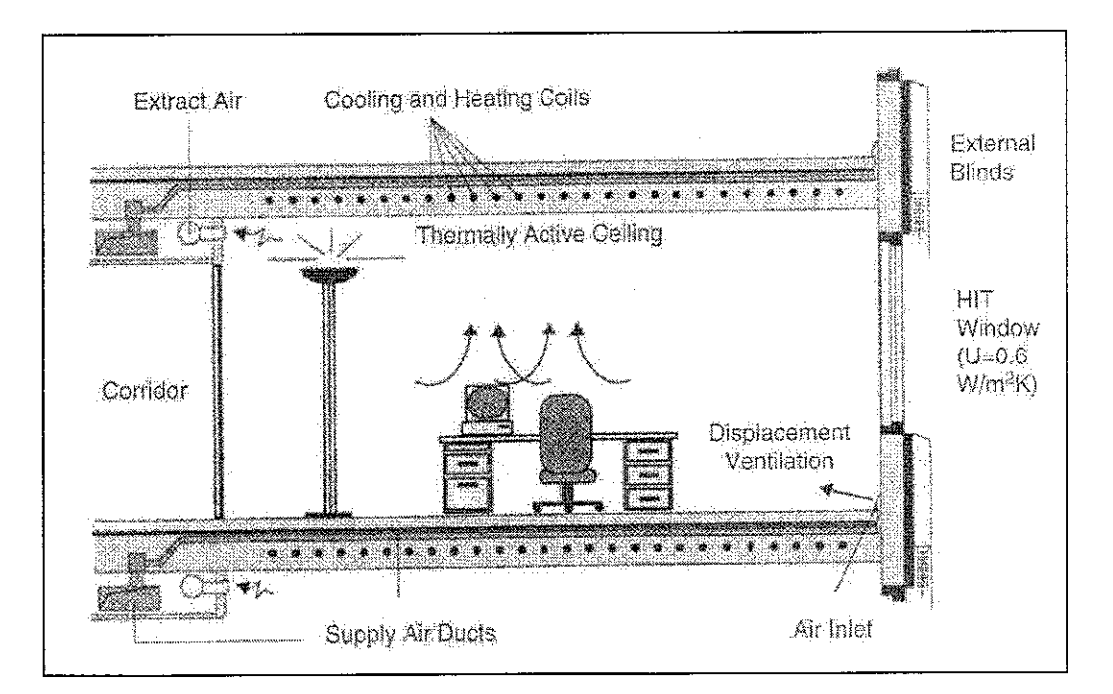

Figure 2.4 Schematic section building

#### *2.5 Maximizing Cost efficiency by proper load analysis*

Companies strive to optimize energy both from operational and financial perspectives. Energy needs are fulfilled by the most economical combination of the company's own production resources, and electricity and fuel purchased through bilateral agreements and the open market. Service and transfer costs can be taken into account in the optimization.

Effective energy management involves understanding energy needs and meeting those needs at the lowest possible cost in a way that suits each individual customer. Through effective energy management, companies increase profits, reduce costs and create more value. An effective energy management system, provides lowest energy cost, avoids waste of energy by managing occupied space and makes efficient use of staff through centralized control and integrating information from different sources. Use of intelligent computer-based processing enables the automation of all basic building systems. The individual systems are networked for effective management and control. The value of intelligent building systems improves dramatically as more systems are integrated.

### CHAPTER 3

#### METHODOLOGY

By implementing a comprehensive energy management plan by utilizing a computerized control system in organizations, industries, offices and even residences, a huge amount of energy losses can be compensated. After all well organized plan can save unbelievable amount of energy in a long term period.

In order to achieve the objective of the project a circuit is designed for the controlling module as well as integrated controlling software. The controlling module communicates through serial port with computer. The system consists of output units (fan, air-conditioner, lights) and input units (sensors).The computerized control system processes data collected by the input units and compares it with the data obtained given by the user and then creates a profile for the system to act upon. User can input the desired preferences into the program. The program is a user friendly interface which is operable on all versions of Microsoft Windows. The system diagram can be illustrated as in Figure 3.1.

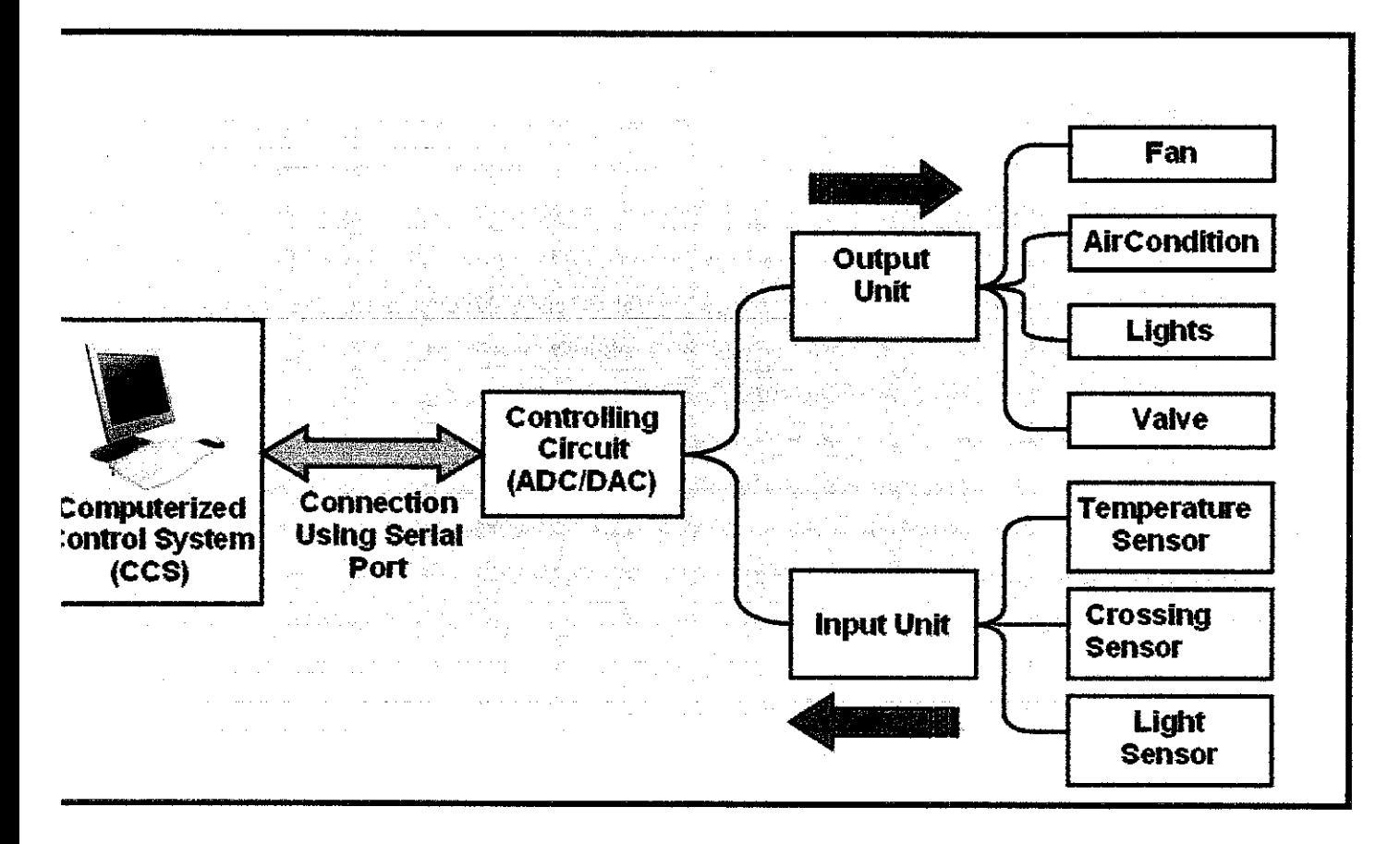

Figure 3.1 Diagram of the System and functions.

Process flow of the project is as below:

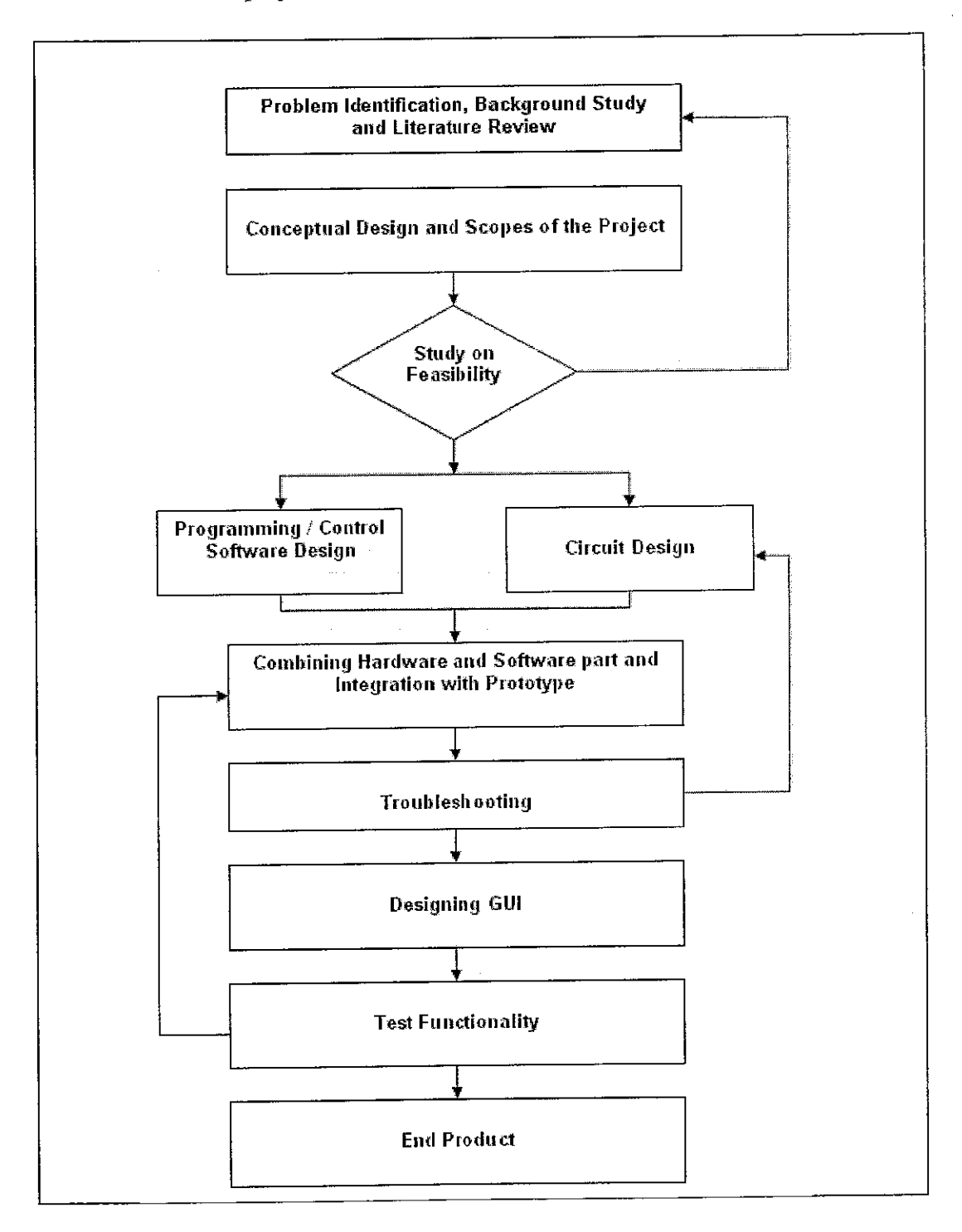

Figure 3.2 Process flow

# *3.1 System Analysis*

The whole system can be categorized in three major units:

- Computerized Control System
- Controlling circuit
- Inputs and outputs

# *3.1.1 Computerized Control System (CCS)*

This unit can simply be any personal computer that operates with Windows operating system. CCS receives the data collected by the input system, sensors, analyzes them and responds to the output units accordingly. CCS uses Visual Basic based software, Figure 3.3, to control the units via controlling circuit.

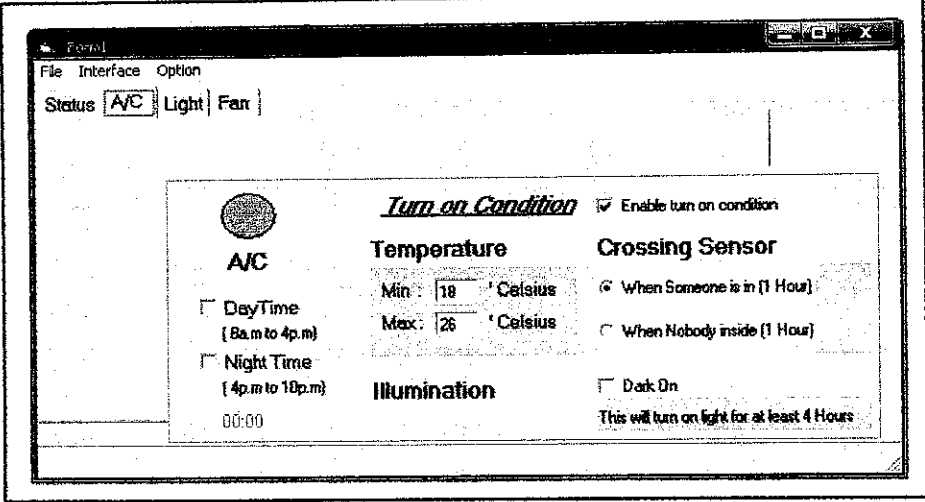

Figure 3.3. Inteface

#### *3.1.2 Controlling Circuit*

Controlling circuit uses ADC/DAC concept to establish a connection between CCS unit and input/output unit. The connection between this unit and CCS is done by a cable using serial port. Controlling circuit is supplied by an independent power supply.

#### *3.1.3 Input/Output*

This unit itself comprises two units, Input and output. Input unit collects the data from the environment and sends data to controlling circuit to be converted for analysis in CCS unit. Input unit includes sensors which are discussed in detail in 3.6.1, namely light, temperature and occupancy sensors. The output unit are the controlled systems in the office such as fan, air conditioning, lights.

### *3.2 Utility Functions*

### *3.2.1 Lighting*

Lighting needs to vary with each property and the goal is to furnish the occupants with the lighting required to complete specific visual tasks effectively and productively. This system introduces new solutions for lightning. Features of the lighting system include:

- Allows individuals to adjust their lighting through computer.
- Automatically turn on and off lights by computer schedule.
- Turn devices on and off through computer.
- Manage energy consumption by monitoring room occupancy and adjusting lighting to suit the occupants' requirement.

### *3.2.2 Ventilation and Air Conditioning*

For ventilation, air-conditioning and indoor air quality the system features are:

- Permit individual occupants to adjust workspace temperatures (within prescribed limits)
- Monitor temperature, and adjust according to a usage profile and office size
- Adjust indoor air quality based on room occupancy and building standards
- Combine usage of fan and air-conditioning system so that both can be operated independently or co-dependently in order to obtain desired temperature and save energy.

The system offered ensures utmost efficiency and lower operating cost. The total energy consumption can be monitored using the system to minimize the operating costs.

#### *3.3 Mathematical Concept*

#### *3.3.1 Cooling Load*

The air inside the office receives heat from number of sources. If the temperature and humidity of the air are to be maintained at a comfortable level, this heat must be removed. The amount of heat that must be removed is called cooling load. The cooling load must be determined because it is the basis for the selection of the roper size air conditioning equipment and distribution system. It is also a main factor in analyzing the energy consumption and conservation [18].

The cooling load is not always equal to the amount of heat received at a given time. The difference is a result of heat storage and time lag effects of the total amount if heat entering the building at any instant, only a portion of it heats the room air immediately; the other part which is the radiation heats the building mass ( roof ,walls ,floors and furnishing).This is known as the heat storage effect. Only at a later time does the stored heat portion contribute to heating the room air. The room cooling load is the rate at which heat must be removed from the air to maintain it at design temperature and humidity [18].

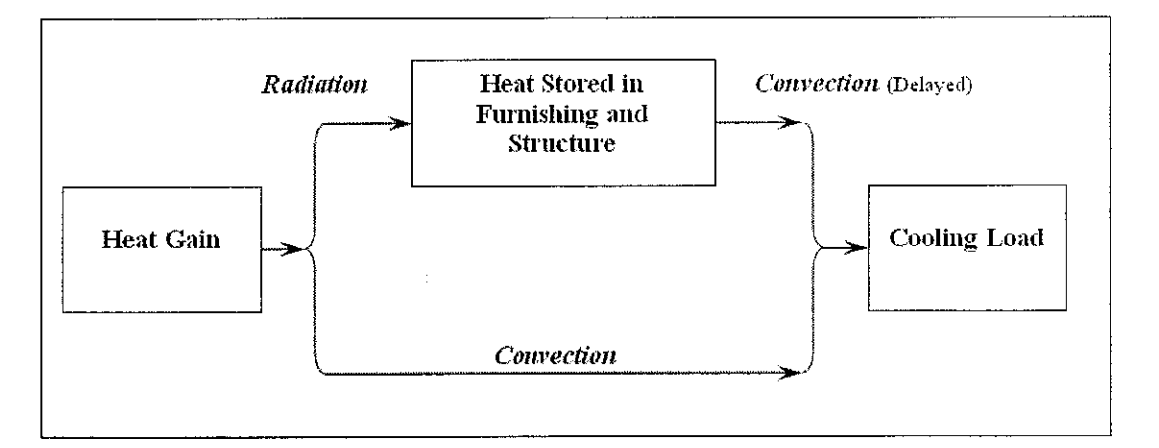

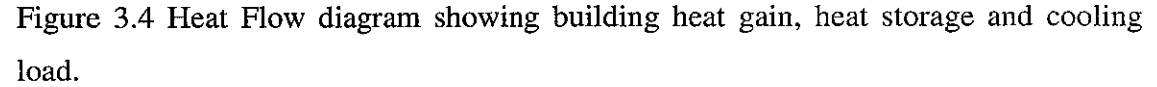

#### *3.3.2 Commercial Cooling Load calculation Procedures*

In order to design a system that can control the energy consumption of an in bound area the first step is to have an exact analysis of the amount of energy consumed during a day. Therefore following steps should be considered in calculating cooling load of any structure:

- 1. Indoor and outdoor design conditions should be selected from Table 1.
- 2. Architectural plans should be used in order to measure dimensions of all surfaces through which there will be external heat gains, for each room.
- 3. Areas of all surfaces should be calculated
- 4. Heat transfer coefficient U-values should be calculated for each element from appropriate tables.
- 5. Time of the day and month of the peak load for each room should be determined by calculating external heat gains at times they are expected to be maximum.
- 6. Internal heat gain from the people, lights, and equipment should be added to external heat gain.
- 7. Time of building peak load should be found by a proper process.
- 8. Cooling coil and refrigeration load should be found by adding the ventilation load from Table 2.

#### *3.4 Cooling Load Calculations*

#### *3.4.1 Conduction through Exterior Structure*

The cooling loads caused by conduction heat gains through the exterior roof, walls , and glass are each found by following equation :

$$
Q_E = U \times A \times CLTD_c \tag{3.1}
$$

where

 $Q_E$  = cooling load from roof, wall, or glass, BTU/hr U= overall heat transfer coefficient for the roof, wall, or glass, BTU/hr-ft<sup>2</sup>-F A= area of roof, wall, or glass,  $ft<sup>2</sup>$  $CLTD<sub>c</sub>=$  corrected cooling load temperature difference, F

The cooling load temperature difference (CLTD) is not the actual temperature difference between the outdoor and indoor air. CLTD should be modified as:

$$
CLTDc = CLTD - (ta - tR)
$$
\n(3.2)

where

 $CLTD<sub>c</sub>=$  corrected value of CLTD, F CLTD = corrected cooling load temperature difference, F  $t_R$  = room temperature, F  $t_a$  = average outside temperature on a design day

CLTD values can be obtained from Table 3.

#### *3.4.2 Solar Radiation through Glass*

Radiant energy from the sun that passes through glass and becomes a heat gain to the room can be calculated as follow:

$$
Q_R = SHGF \times A \times SC \times CLF \tag{3.3}
$$

where

 $Q_R$  = solar radiation cooling load from glass, BTU/hr  $SHGF =$  maximum solar heat gain factor,  $BTU/hr-ft^2$ A= area of glass,  $ft^2$  $CLF = cooling load from glass$ 

SHGF can be obtained from Table 4.

#### *3.4.3 Lightning*

The equation for determining cooling load due to heat gain from lightning is

$$
Q_t = 3.4 \times W \times BF \times CLF \tag{3.4}
$$

#### where

 $Q_L$  = cooling load from lightning BTU/hr

 $W =$  lightning capacity, watts

 $BF = ballast factor ( = 1.0)$ 

 $CLF = cooling load factor for lightning (  $\approx 1.0$ )$
#### *3.4.4 People*

The heat gain from people is composed of two parts, sensible heat and the latent heat resulting from perspiration. The equations for cooling loads from sensible and latent heat gain from people are

$$
Q_s = q_s \times n \times CLF
$$
\n
$$
Q_l = q_l \times n
$$
\n(3.5)\n(3.6)

where

 $Q_s$ ,  $Q_l$  = sensible and latent heat gains (loads)  $q_s, q_t$  = sensible and latent heat gains per person n = number of people  $CLF = cooling load factor for people.$ 

Table 5. has mentioned values for some typical activities.

Total cooling load , $Q_{Total}$ , can be calculated as follow

$$
Q_{\text{Total}} = Q_{\text{E}} + Q_{\text{R}} + Q_{\text{L}} + (Q_{\text{s}} + Q_{\text{l}}) + Q_{\text{a}} \tag{3.7}
$$

where

 $Q<sub>E</sub> = cooling load from roof, wall, or glass, BTU/hr$  $Q_R$  = solar radiation cooling load from glass, BTU/hr  $Q_L$  = cooling load from lightning BTU/hr  $Q_s$ ,  $Q_l$  = sensible and latent heat gains (loads)  $Q_a$ =cooling load for appliances is equivalent to their total watts.[18]

### *3.6 Requirements*

All anticipated hardware and software are listed as follow:

### *3.6.1 Hardware Requirements:*

- Temperature Sensor: Temperature sensing elements are a critical part of any building control system .Various temperature sensors are available in the market. ScienceWorkshop®750 was used to collect data from temperature sensor Type K which is available in Physics Lab, Building 19.
- Occupancy Sensor : Which saves energy by turning off lights in spaces that are unoccupied, When the senor detects motion, it activates a control device that turns ON a lighting system, If no motion is detected within a specified period , the lights are turned OFF until motion is sensed again. Occupancy sensors are produced in two primary types: Ultrasonic (US) and Passive Infrared (PIR). Dual-Technology Sensors (DT) sensors that have both ultrasonic and passive infrared detectors are also available. In this project infrared sensor is used.

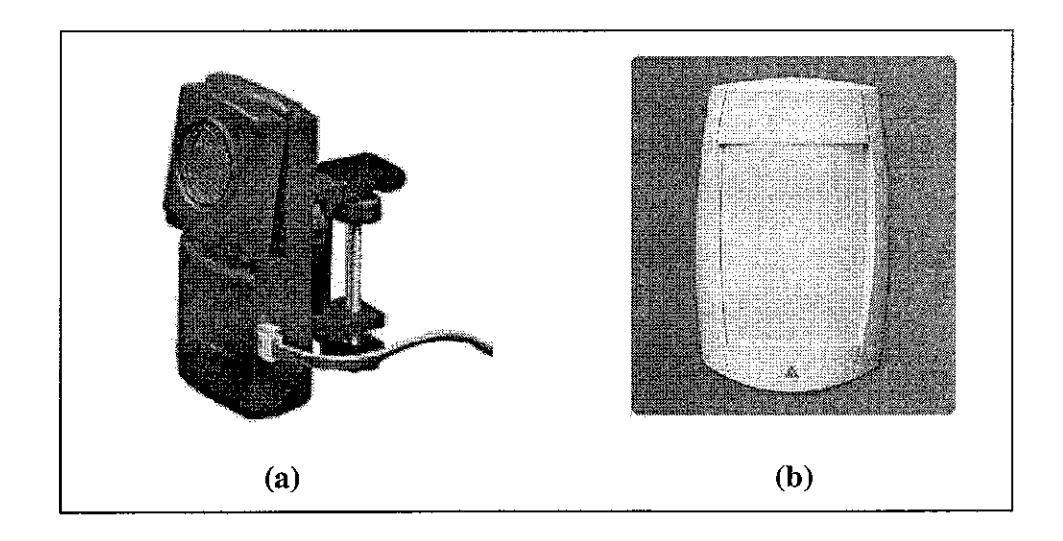

Figure 3.5 (a): Ultrasonic (US) Motion Detector, (b) Passive Infrared (PIR) Motion Detector Sensor.

- Serial port interface circuits: Input serial port interface circuit and output serial port interface circuit, which are used to connect to the computer via serial port so that the computer can process the information transmitted by the sensors.
- Controlling Circuit: As was mentioned before controlling circuit uses ADC/DAC concept to establish a connection between CCS unit and input/output unit. The circuit consists of five main sections as shown in figure 3.6.

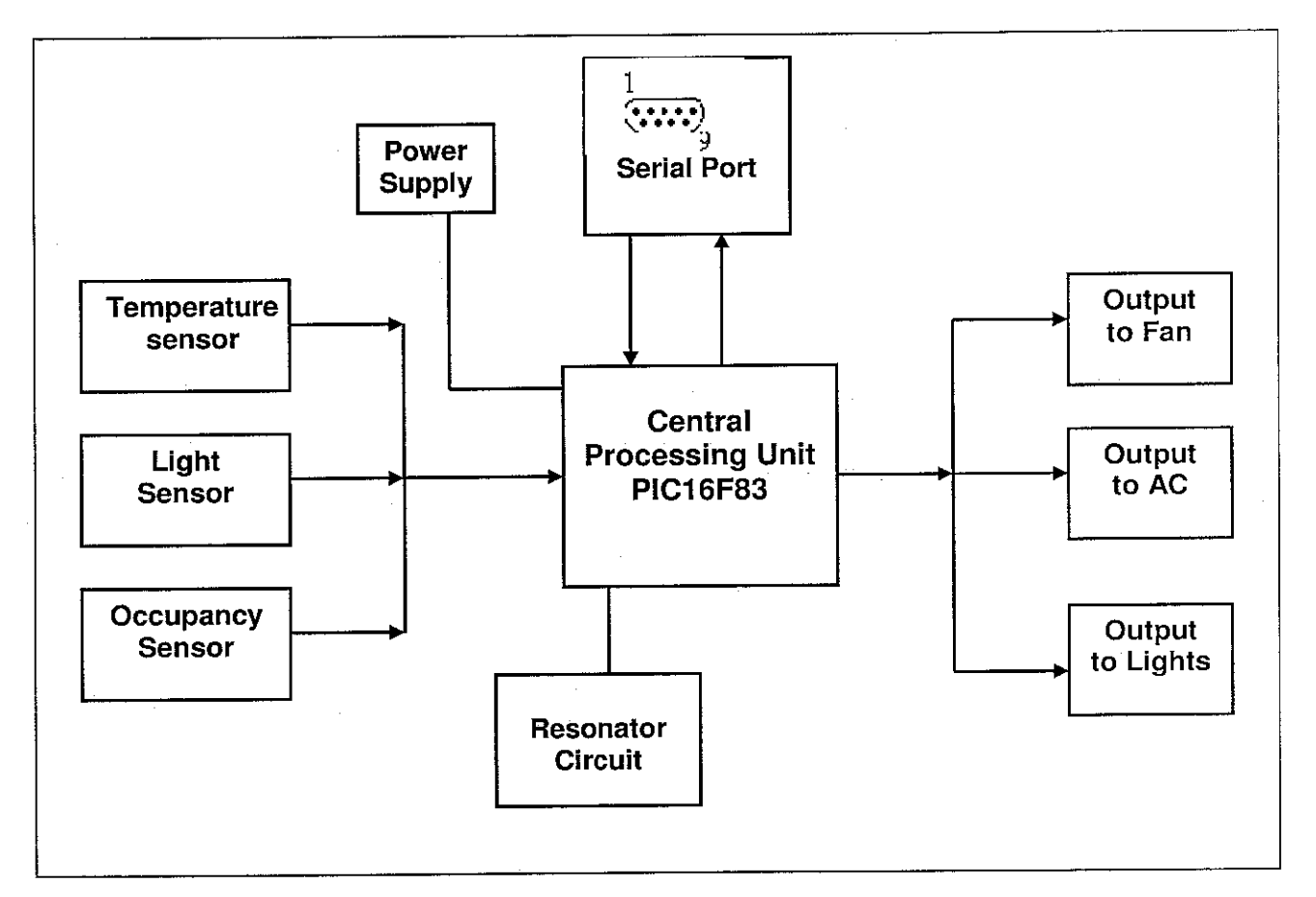

Figure 3.6 Block Diagram of the Controlling Circuit.

The main units are namely:

- Central Processing unit  $\bullet$
- Serial port
- Sensors
- Outputs

Figure 3.7 shows the schematic of the designed controlling circuit and indicates utilized pins of the PIC16F873 which are connected to different sections of the circuit as described in figure 3.6.

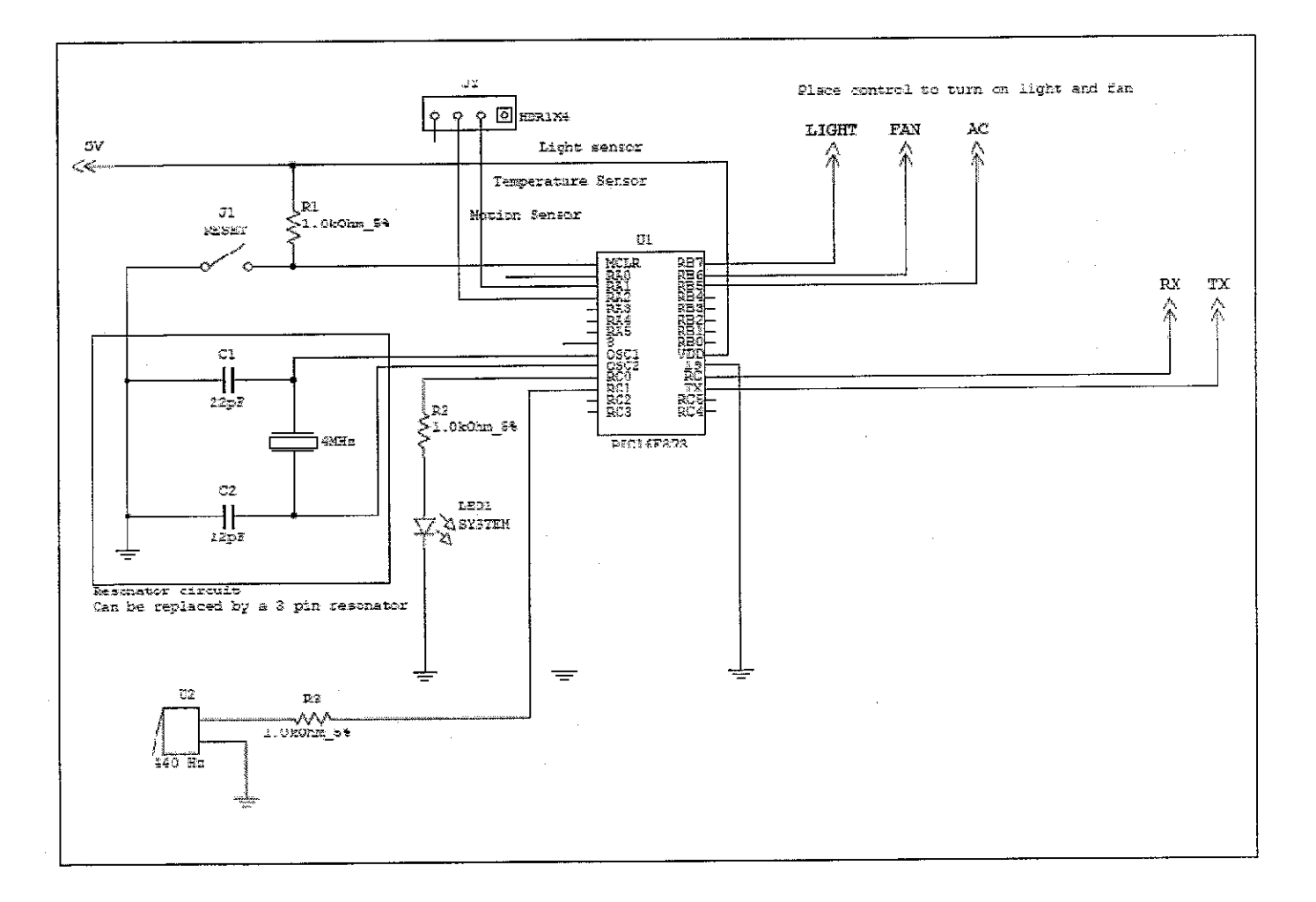

Figure 3.7 Schematics of the controlling circuit

 $\sim 10^7$ 

### *3.6.2 Central Processing Unit*

A microchip (PIC16873) was utilized to along with a program to control process input data from the sensors to run the outputs. The 16F873 was selected because of its high capacity of code size, about eight times the old models, much more RAM, much more I/O pins, a UART and A/D converter. In the meantime modifying the program on this microchip can be done easily. The range of commands for this IC allows controlling output devices, such as motors and lamps that are connected to the PIC microcontroller. Devices can be switched on or off in sequences using: timing, counting, repetition, and decisions based on signals from digital and analogue sensors that are connected to the PIC microcontroller.

Asynchronous communication concept was used in programming the microcontroller. While transmitting or receiving data from the IC the condition of "0" and "1" must be assigned in order for the receiving side to recognize it. In asynchronous communication a start bit to the head of the transferred data(8 bits or 9 bits) and it puts a stop bit at the end of the data which does the data recognition . The start bit is an L level and the stop bit is the signal of the H level. H level is the condition of not transferring data, when L condition begins the receiving side recognizes that the data transfer has begun. After that, according to the signalling speed, the transfer of the data is done. The transfer of the block ends when a stop bit (H level) is detected last. A signalling speed is controlled by the timer which is independent in the sender and the receiving side. In the asynchronous mode communication, the RX port is used for receiving and the TX port, figure 3.7, is used for the transmission, so, it is possible to send and receive at the same time (Full duplex). These pins are shown in figure 3.8, The code for the program used can be found in APPENDIX C.

Some important pins (Figure 3.8) on 16F873 are:

- PIN 1 is ACTIVE LOW RESET
- PINS 2 through 7 are the ANALOG ports
- PINS 8 and 19 connect to GROUND and PIN 20 to 5V
- PIN 9 takes in the clock (20MHz) signal
- PINS 12 and 13 are the PWM pins
- PINS 21-28, 14-18 can be used as a digital port

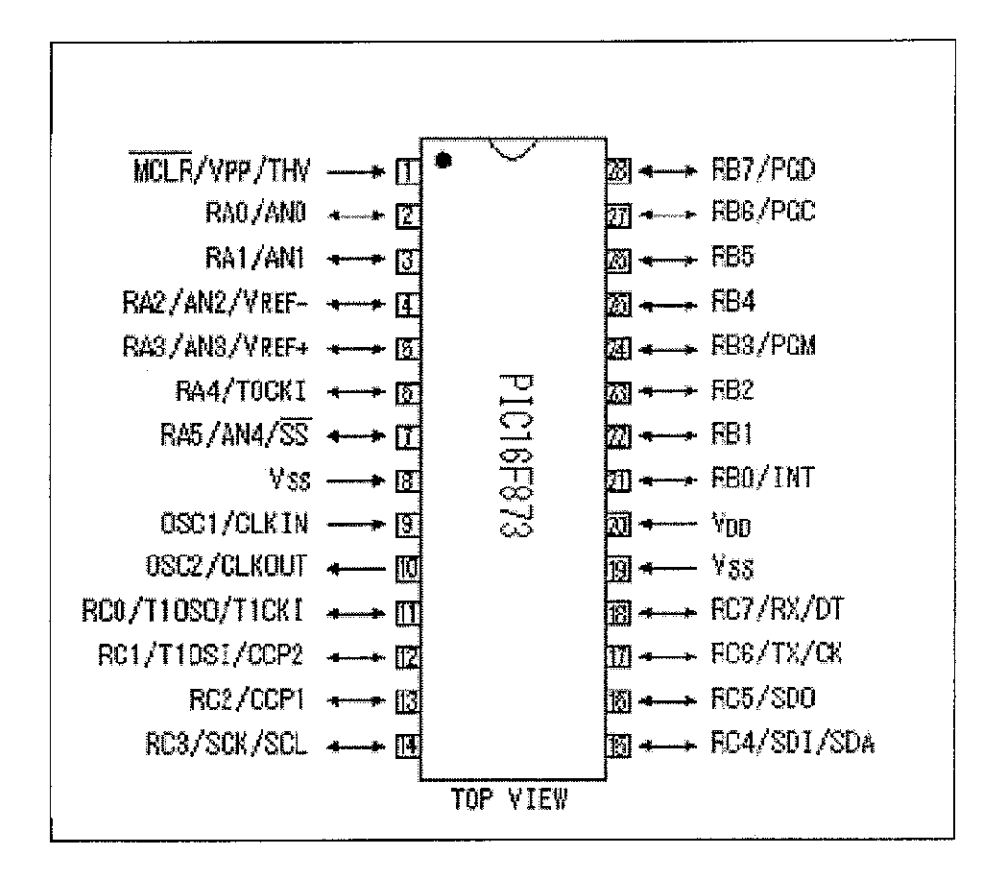

Figure 3.8 PIC 16f873 pin assignments

### *3.6.3 Serial Port*

Serial port is the only means to transmit and receive from and to the computer and controlling circuit. There are several types of ports but DB-9 is the best option for this application. It is defined as a digital signaling interface between customers (DTE) equipment and carrier's equipment (DCE). And thus primarily used for telecom equipment. The main reason for DB-9 to be chosen is its availability on nearly all types of personal computers. In fact all computers come with 2 sets of DB-9 ports named COMl and COM2. Using other means of communication requires adapters or simply adds up to the complexity of the system which increases the cost of final product and is unnecessary. Figure 3.9 shows pins assignment of serial port.

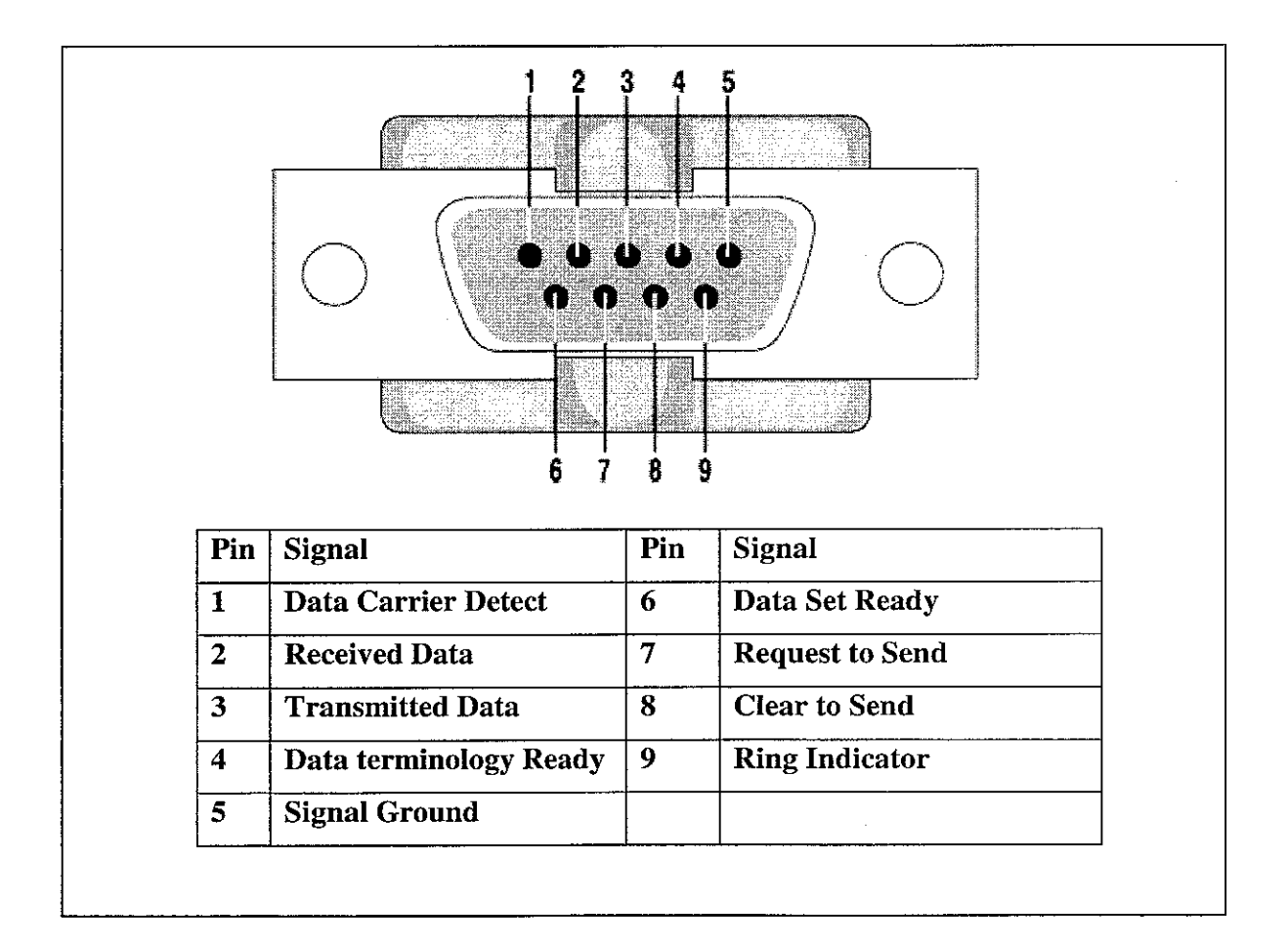

Figure 3.9 Pin assignments of the serial port

### 3.6.4 Sensors

There are three types of sensors used in this project:

• Temperature sensor: Detects the degree of temperature and sends signals as the temperature exceeds or become less than the desired interval. A figure 3.11 shows the schematic and an image of the sensor

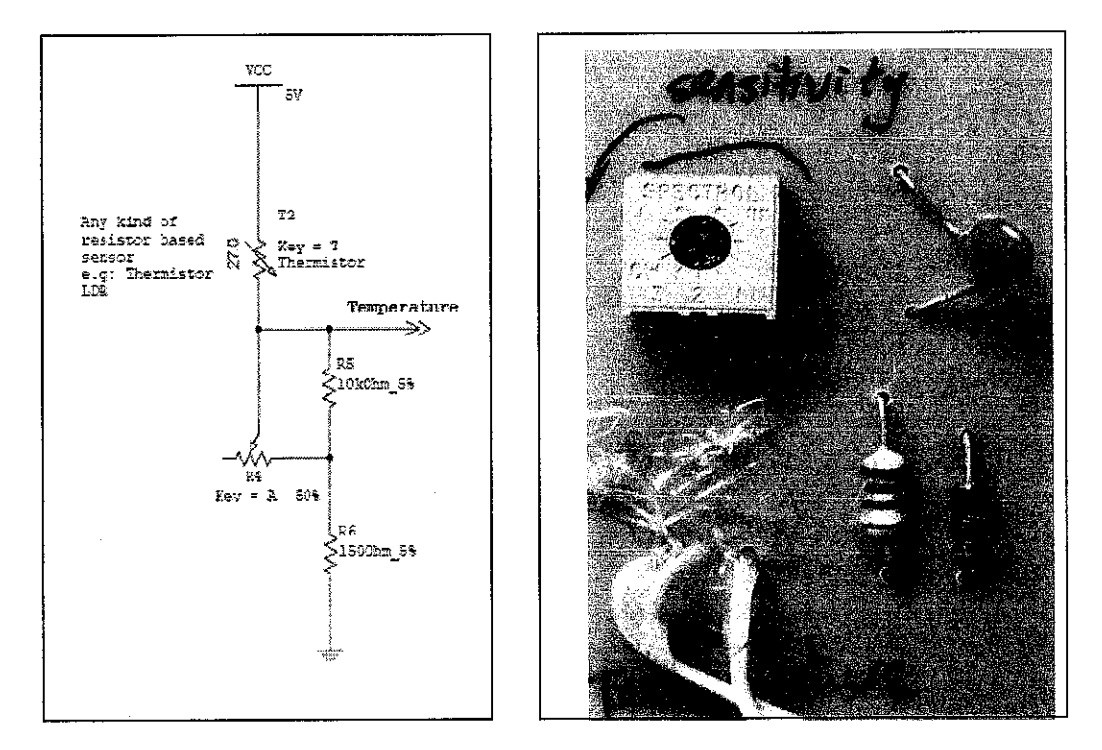

Figure 3.10 Schematic and image of the temperature sensor

Light sensor: This sensor detects the degree of illumination of the room and transmits the signal to the controlling circuit. The main active device in the sensor is the light dependant resistor. Light dependant resistors operate the same way as variable resistors. The sensitivity of the sensor can be adjusted as it can be varied on a variable resistor. A figure 3.11 shows the schematic and an image of the sensor.

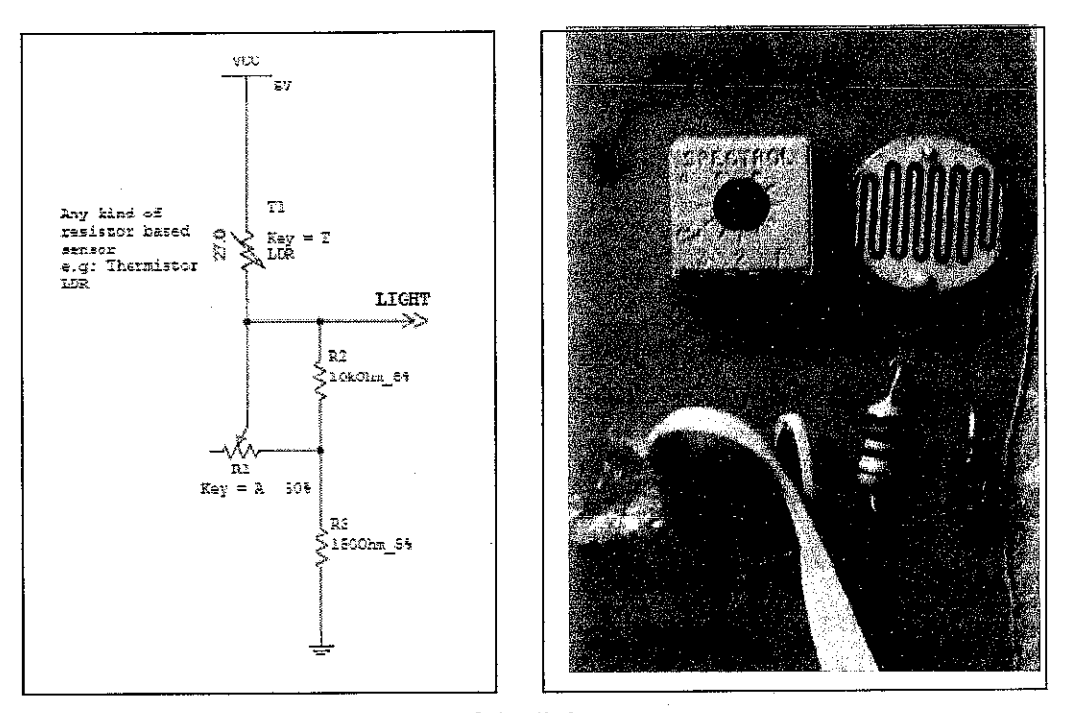

Figure 3.11 Schematic and image of the light sensor

Occupancy sensor: The infrared sensor uses an infra red beam to monitor passage way of the office. When the beam is broken a relay is tripped which can trigger the circuit to send the signal to controlling circuit. The IR beam is very strong and can cover a distance of at least 5-7 meters. A 9v battery is required to power the circuit.

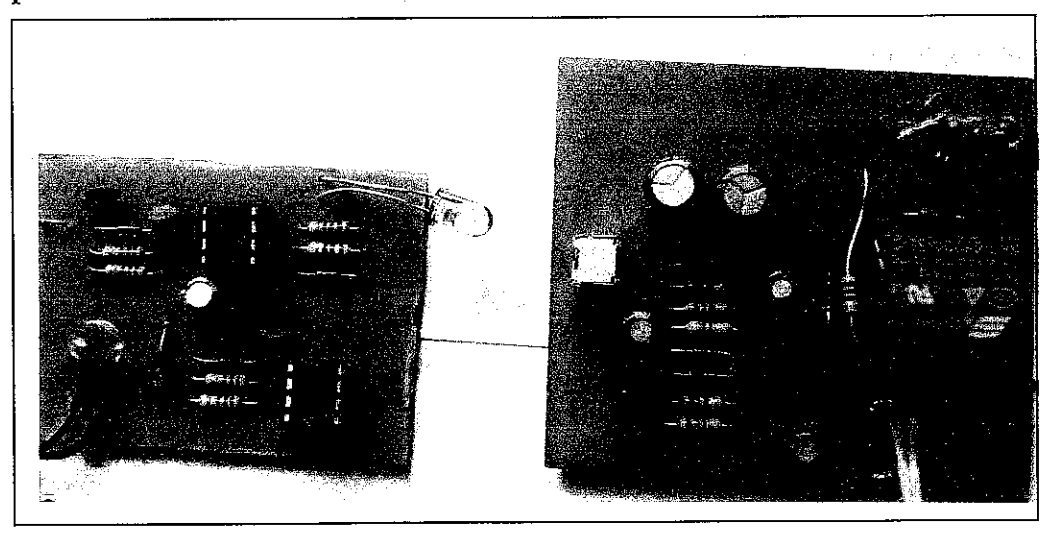

Figure 3.12 IR crossing Sensor

 $\hat{\mathcal{A}}$ 

# *3.6.2 Software Requirements:*

Soft wares required for this project are:

- Microsoft Visual Basic®
- Microchip MPLAB IDE V7.50
- BurnTecFP V1.5
- Data Studio®
- AutoCAD®
- Eagle®
- PSPICE 8.0

# CHAPTER 4

### RESULTS AND DISCUSSION

### *4.1 CLTD Calculations*

As mentioned in chapter 3, the amount of the heat from convection, radiation and delayed convection that must be removed from a building is called the CLTD. In order to get the precise idea of how much energy shall be consumed in order to cool down the room below parameters were assumed for the hypothetical office of study:

Walls:  $2$ " insulation  $+4$ " common brick Windows: Regular double glass with no inside shading, 1.5m by 2m Roof: 4" lightweight concrete without suspended ceiling Time: 12pm Ambient temperature: 28° Celsius Temperature of outside room: 32° Celsius Occupants: One person, resting Light: One 40W fluorescent lamp

In order to follow the formulas and tables mentioned in chapter 3 all Celsius units should be converted to Fahrenheit and all units in meters should be altered to feet. Calculations for roof, window and walls are mentioned in tablel.

|                          | <b>Wall</b>                                                                                                    | Roof                                                                                                    | <b>Window</b>                                                                |  |  |
|--------------------------|----------------------------------------------------------------------------------------------------|----------------------------------------------------------------------------------------------------|------------------------------------------------------------------------------|--|--|
| U-value<br>(BTU)         | 0.111                                                                                                    | 0.213                                                                                                    | 30                                                                           |  |  |
| <b>CLTD</b>              | 9                                                                                                    | 62                                                                                                    |                                                                              |  |  |
| CLTD <sub>c</sub><br>(F) | $CLTDc = CLTD - (ta - tB)$<br>$= 9 - (89.6 - 82.4)$<br>$=1.8F$                                                      | $CLTD_{c} = CLTD - (t_{c} - t_{R})$<br>$= 64 - (89.6 - 82.4)$<br>$= 56.8F$                                          |                                                                              |  |  |
| Q<br>(BTU/hr)            | $Q_{\nu} = U \times A \times CLTD_{c}$<br>$= 0.111 \times (16.4042)(9.8425) \times 1.8$<br>$Q_w = 32.26 B T U / hr$ | $Q_{R} = U \times A \times CLTD$<br>$= 0.213 \times (16.4042)(9.8425) \times 56.8$<br>$Q_{R} = 1953.398 B T U / hr$ | $Q_c = A \times CLF$<br>$= (4.9213)(6.517)(30)$<br>$Q_c = 968.76 B T U / hr$ |  |  |

Table1. CLTD calculations of roof, wall and window

CLTD of occupancy and lights is :

 $Q_{occupancy}=140BTU/hr$  $Q_{Electrical} = 40 B T U / hr$ 

Hence,

 $Q_{Total} = Q_R + Q_W + Q_G + Q_{C\text{cuupancy}} + Q_{Electrical}$  $Q_{\text{Total}} = (1953.39 + 32.36 + 968.76 + 140 + 40) B T U / hr$  $Q_{Total} = 3134.41B T U / hr = 918.64$  Watts

Thus, for the room to maintain its current temperature a CLTD of 918.64 Watts of power should be removed. Therefore an air-condition with the capability of 1.5hp is required for this office.

### *4.2 Radiation Calculations Using MATLAB*

An experimental Matlab program, appendix C. has also been developed to calculate the rate of heat transfer in an enclosed area with diffused grey surfaces. Calculation of radiation in non-black enclosed areas is very complicated and difficult task. To make a simple radiation analysis simpler, it is common to assume the surfaces of an enclosure to be opaque, diffuse, and grey. That is the surfaces are non transparent, they are diffuse emitters and diffuse reflectors, and their radiation properties are independent of wavelength [9].

Yet with all this assumptions calculations for this task is not easy but Matlab has made it easier using matrices. By assuming walls to be 3 meters and 5 meters long , Figure 4.1 ,and view factors according to Table 7 ,program calculates for two parameters of radiosity (W/m<sup>2</sup>) as well Net radiation heat transfer to or from a surface (W). The algebraic sum of radiation heat transfers equals zero so that the rate heat gained and removed would be equal.

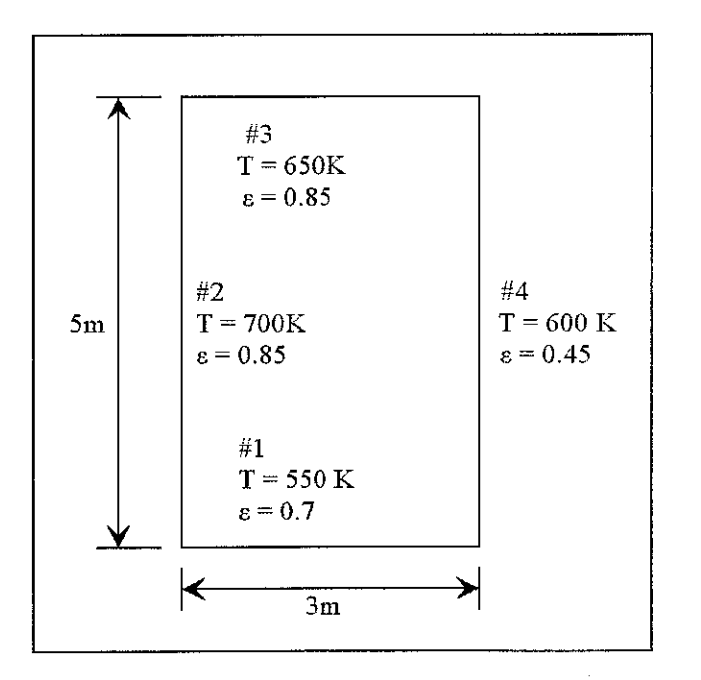

Figure 4.1 Specification of the assumed enclosed area for radiation surface

### *4.3 Prototype*

### *4.3.1 Software*

The prototype includes a software program to run with the serial port interface which shows the on and off status of the fan, air conditioner, and light in the "status tab". The interface includes 3 more tabs where the user can input the preference of the desired profile. The program has 2 modes for the time.

- Day time (8am to 4pm): Normal office hours when the system is used most. At this interval of time of it is not completely dark and the light system should not necessarily be used with all capacity. In order to use lights at full capacity during daytime according to need, an option was designed for the user called "Dark On". By choosing this option user can have the capabilities of the system at night time during daytime at least for four hours. The system will automatically recovers back to daytime mode after four hours so that for instance if the user forgot to turn off the dark on mode, system will not allow further energy wastage.
- Night time (4pm to 10pm): Some employees work overtime after office hours. Night time profile was designed for those staying in office after 4pm.at this interval of time lights are usually utilized in higher capacity unlike the air conditioner which only half of its capacity would be utilized due to temperature drop outside.
- Crossing sensor: This option allows user to turn off all three peripherals at the same time once exiting the office without touching the switches of the peripherals. Once user exits the office the crossing sensor detects the passage and automatically turns off the equipments. The system automatically turns back on once someone enters back in the office. User can define for the system if the office has multiple entries during a day so that entering an individual would not interfere with the system turning on and off.

All of the previous options are available for the rest of the peripherals so that user can choose the best usage profile.

• Temperature : Minimum and maximum desired temperature can be set by the user from personal computer so that the system will automatically turn on and off the air conditioner and fan in order to get the desired temperature.

Figure 4.2 shows a caption of the interface.

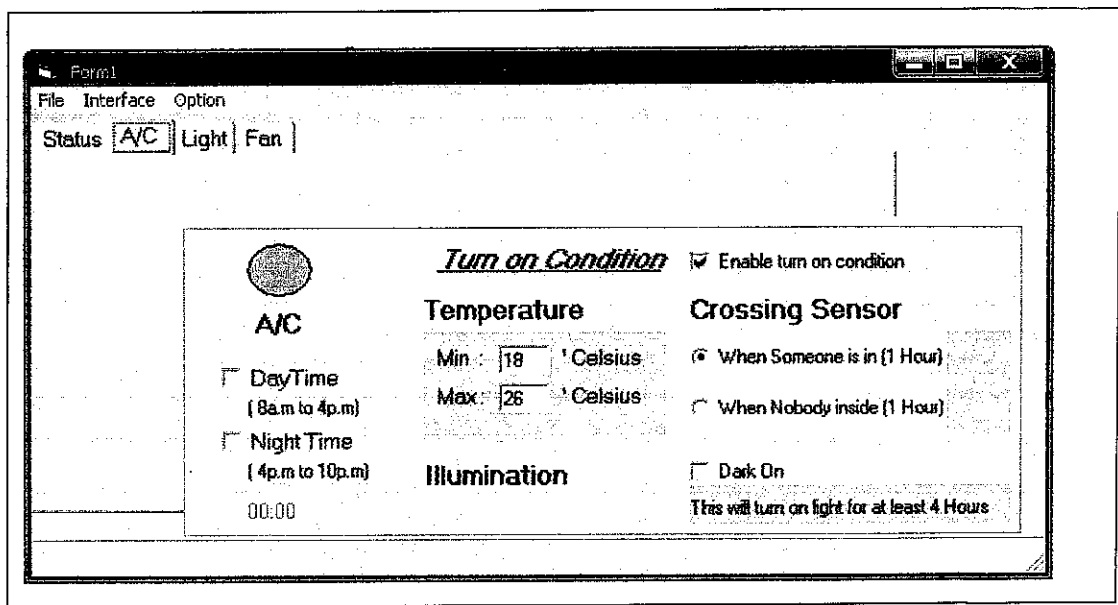

Figure 4.2: A caption of the interface

### *4.3.2 Hardware*

The hardware as was introduced in chapter 3, can be seen in figure 4.3. and 4.4. The circuit has an onboard troubleshooting feature which makes it easy for normal people to realize if there is anything wrong with the system. LEDs on different locations on the circuit can show the status of each working device. LED 1 shows that the prototype is connected to the power supply and current is flowing through the circuit. Meanwhile LED2 shows the status of the serial port connected to the computer. Once the software

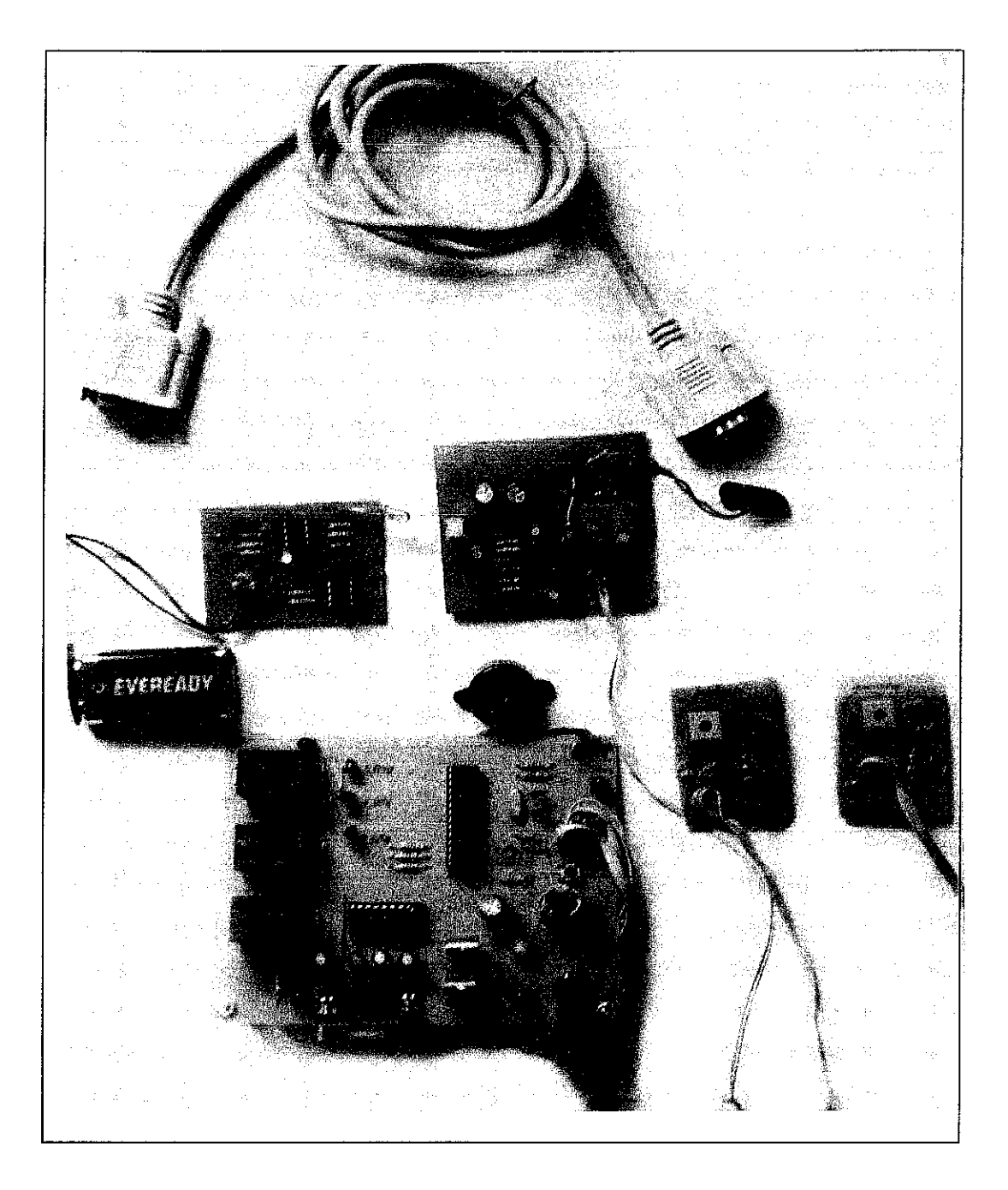

Figure 4.4 Controlling circuit along with sensors.

### CHAPTER 5

## CONCLUSION AND RECOMMENDATIONS

### *5.1 Conclusion*

A great amount of energy can be saved if it is used wisely and properly, knowing each device should be operated when and how. Computerized Control System (CCS) has made it possible to save massive amount of energy wasted daily by simply controlling the office equipments through computer. This can bring satisfaction to both employees and organization as CCS makes device handling and energy conservation much easier which simply results in lower energy bills monthly. This project provides a challenging and interesting experience for all parties involved. The tasks, ranging from load analysis of an office, to evaluating the simulation results, to its actual implementation in the controlling module and interface has made this project to be one of a kind. The project carried two major stages. Developing software and producing software. Technical and theoretical knowledge was applied in completing this project. The main purpose of this project is to reduce the wastage of energy in an office in a certain period of time .The objectives are achieved and were successfully implemented on the prototype. A computerized control system which is simple yet technologically advanced was successfully designed with minimum costs and maximum efficiency. This system will hopefully satisfy the need of the user to control typical equipments of an office without disturbing the activities of the employee while working.

### *5.2 Recommendations*

The heat gain from a building must be removed somehow to save the consumed energy in the office. One effective way is to prevent the radiated energy to enter the office area. This can be done using a number of aluminium pipes embedded in between outer layers of the walls which are exposed to sun. The cold water fed to the pipes is controlled by an automatic valve connected to the central computerized system which opens and closes the valve when necessary. The cold water passing through the pipes absorbs a great deal of heat radiated to the wall .The warm water will be stored in another storage tank beneath the building to be used for other purposes (Figure 5.1)

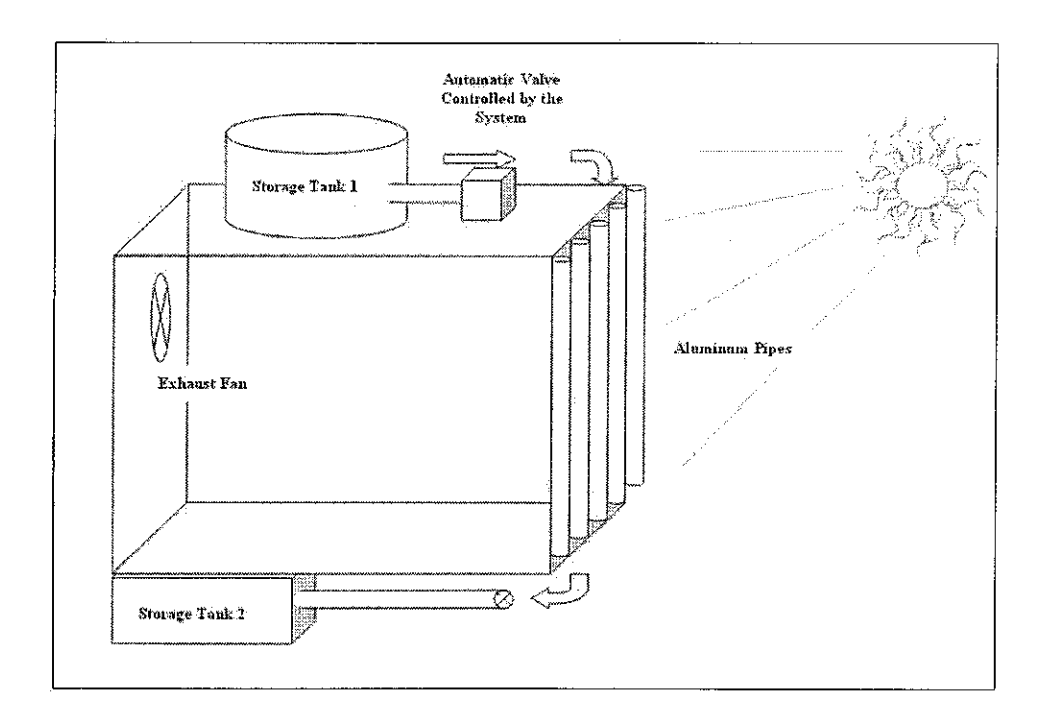

Figure 5.1 Layout of the system proposed to reduce the heat gain from radiation.

Some other future modification to the project can be mentioned as below:

- Adjust humidity, air flow speeds
- Make use of outside air if temperature outside is good enough to be utilized.
- Ability to access building services remotely through Internet and short text messaging services (SMS).

The system can be integrated with photovoltaic cells to save even more energy and to make use of large amount of solar power that Malaysia is so fortunate to receive throughout the year.

 $\sim$ 

### **REFERENCES**

**[1]** Government of South Australia ,Department for transport ,energy and Infrastructure 5.September.2006

URL:http://www.sustainable.energy.sa.gov.au/pages/advisory/industry/energy\_manage ment/energy\_management.htm:sectID=16&tempID=49

*[2]* Sopian, K., Haris, A.H., Rous, D., Yusof, M.A., 2004. Building Integrated Photovoltaic (BIPV) in Malaysia- Potential, Current Status, and strategies for Long Term cost Reduction.

*[31* Siti, LA, 2003. Assistant Director, Automotive Unit of Industries division, Ministry of International Trade and Industry, Kuala Lumpur , Malaysia.

*[41* Wood, Damon L., Oct 2001. Addressable Office Lighting and Control Systems: Practical and Cost Effective, Prentice Hall.

*[5]* UPDATE: Malaysia Tenaga Submits Revised Power Price Plan ,March 2006. URL http://sg.biz.vahoo.com/060324/15/3zltq.html

*[61* Tenaga to Accelerate Stock Sale on Price Increase (Update1) June 2006, URL :

http://www.bloomberg.com/apps/nevvs?pid=10001099&sid=apdNUY7vE8A0&refer=e nergy

*[7]* US Dept. of Energy, "Buildings Energy Data Book" (August 2005), sec. 1.2.3 , March 2007. URL : http://buildingsdatabook.eren.doe.gov/docs/1.2.3.pdf

*[81* US Dept. of Energy, "Buildings Energy Data Book" (August 2005), sec. 1.3.3. URL : http://buildingsdatabook.eren.doe.gov/docs/1.3.3.pdf

[9] Cambridge Handbook of Psychology, Health and Medicine, edited by Andrew Baum, Robert West, John Weinman, Stanton Newman, Chris McManus, Cambridge University Press (1997) ISBN 0-521-43686-9

*[10]* Energy Conservation, , January 2007, http://en.wikipedia.Org/wiki/Energy\_conservation#\_note-5

*[II]* California Energy Commission, "California's Water-Energy Relationship" (November 2005),

URL :http://www.energy.ca.gov/2005publications/CEC-701-2005-031/CEC-700-2005- 011-SF.PDF

*[12]* Systems and Equipment volume of the ASHRAE Handbook, ASHRAE, Inc., Atlanta, GA, 2004

*[13]* History of the Passivhaus , January 2007 URL:http://www.passivhaustagung.de/Kran/Passivhaus\_Kranichstein\_15Jahre.pdf

*[14]* THERMIE Programme of the European Commission, Directorate-General Transport and Energy, Project Number: BU/0127/97, October 1997 URL : http://www.cepheus.de/eng/index.html

*[15]* Barin,Marshall, How Air Conditioners Works, July 2003

URL : http://www.howstuffworks.com/ac.htm

*[16]* Lam, J.C , 2000. "Residential Sector Air Conditioning Loads and Electricity use in Hong Kong", Energy Conversion and Management, 41, 1757-1768

*[17]* Review of Low Energy Cooling Technologies", Annex 28 of the International Energy Agency, Energy Conservation in Buildings and Community Systems Programme. Natural Resources Canada, December 1995

*[18]* Cengel A. Yunus, 2003.Heat Transfer A Practical Approach,2nd edition, McGraw Hill

*[19]* Pita, E.G., 2002. Air Conditioning Principles and Systems an Energy Approach, 4th edition, Prentice Hall..

# APPENDICES

 $\sim$ 

 $\bar{\alpha}$ 

 $\sim$   $\sim$ 

# **gNDIX A**

 $\hat{\boldsymbol{\beta}}$ 

### *GANTT CHART*

#### *<u>Gantt</u> chart from set*

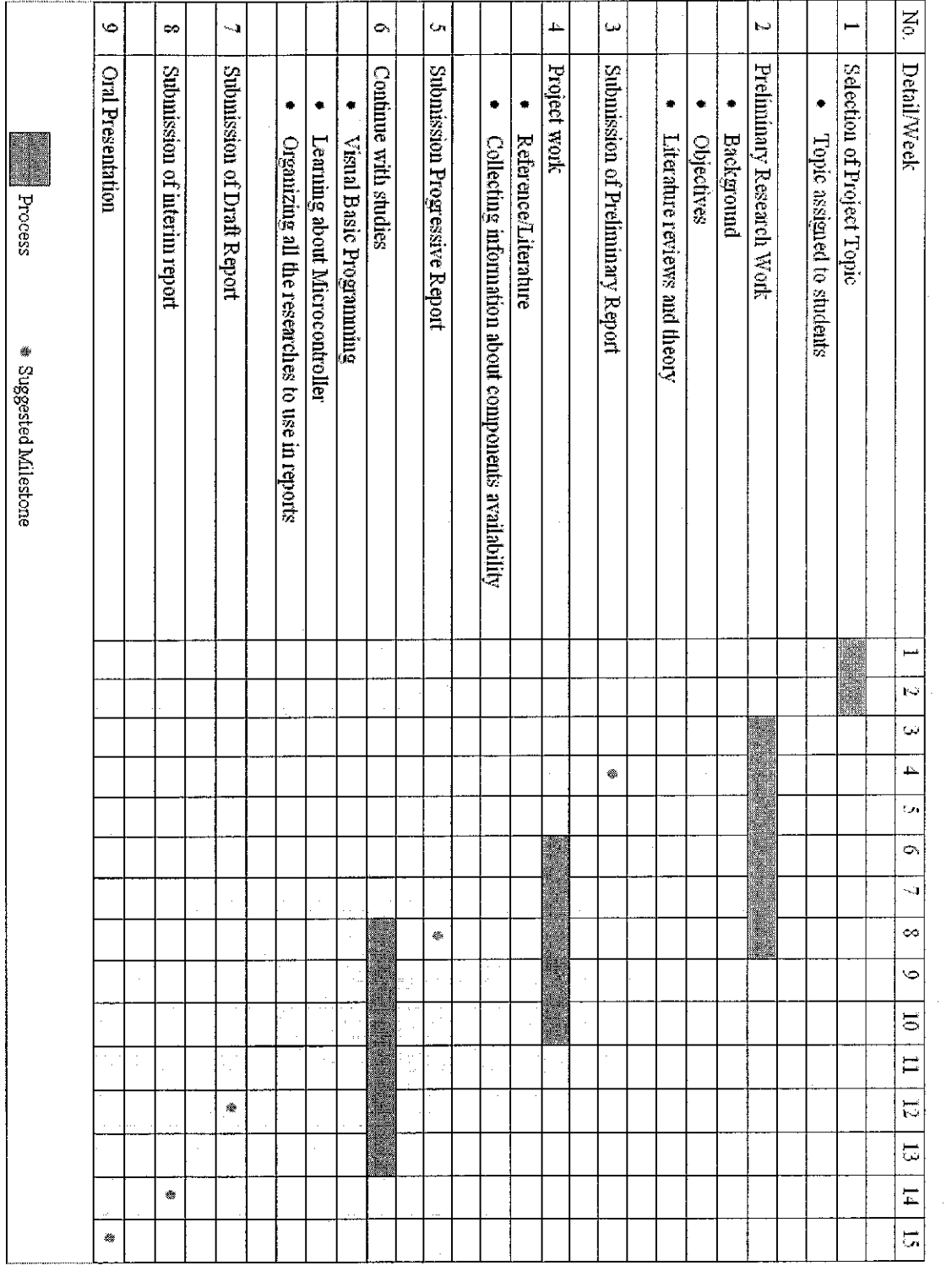

55

 $\hat{\mathcal{A}}$ 

 $\sim$   $\sim$ 

 $\label{eq:2.1} \frac{1}{2} \sum_{i=1}^n \frac{1}{2} \sum_{i=1}^n \frac{1}{2} \sum_{i=1}^n \frac{1}{2} \sum_{i=1}^n \frac{1}{2} \sum_{i=1}^n \frac{1}{2} \sum_{i=1}^n \frac{1}{2} \sum_{i=1}^n \frac{1}{2} \sum_{i=1}^n \frac{1}{2} \sum_{i=1}^n \frac{1}{2} \sum_{i=1}^n \frac{1}{2} \sum_{i=1}^n \frac{1}{2} \sum_{i=1}^n \frac{1}{2} \sum_{i=1}^n \frac{$ 

### Gantt Chart for semester

![](_page_59_Picture_219.jpeg)

# APPENDIX B TABLES

 $\mathcal{L}^{\text{max}}_{\text{max}}$  and  $\mathcal{L}^{\text{max}}_{\text{max}}$ 

 $\sim 10$ 

 $\sim$ 

*57*

|                                         |             | Heating        |               |                         |                            |                             |                   |                                |
|-----------------------------------------|-------------|----------------|---------------|-------------------------|----------------------------|-----------------------------|-------------------|--------------------------------|
| Location                                | LAT-        | Degree<br>Days | DB.           | DB.                     | MWB                        | 狭價                          | MDB               | DR.                            |
| SAUDI AR CEIA                           |             |                |               |                         |                            |                             |                   |                                |
| Rivadh<br>SINGAPORE                     | en e        |                | Ŵļ            | ¥I\$                    | Hil                        | 89.                         | ØS                | $25\,$                         |
| Singapore<br><b>SOLITH ATRICA</b>       | зŃ          |                | X)            | $\mathbb{G}$ .          | ŢĢ                         | 81.<br>SÞ                   | 驤                 | $\mathbb{H}$                   |
| <b>Johanneshing</b><br>SPAIN            | US S        |                | Ħ             | 84                      | SQ.                        | <b>153</b>                  | 77                | 滚                              |
| Basockea                                | 43.0        |                | A)            | 85.                     | $\mathcal{V}(\mathcal{A})$ | $\frac{1}{2}$               | 2Ş                | -15                            |
| <b>Marriot</b><br>sweblin               | AIN         |                | 24            | $\mathbb{K} \mathbb{Z}$ | S)                         | -71.                        | $\mathbb{Q} \neq$ | -30                            |
| Steelbolm<br><b>SWITZERLAND</b>         | SQN.        |                | i.            | ాం                      | 63                         | tik.                        | 警護                | $\mathbb{R}^n$                 |
| Ceneva<br><b>EARAN</b>                  | 46N         |                | 18            | Tá.                     | Ñ                          | XS.                         | R.                | 21                             |
| Time<br><b>THAILAND</b>                 | 75S         |                | 48            | $\alpha_{\rm{dd}}$      | Ŵ                          | 8Ż                          | ŞŢ.               | 鹅                              |
| Bangkok<br>TURKEY                       | īw          | iğa            | 71Š           | $\langle N\rangle$      | ØÖ                         | 鷄黍                          | 徽章                | $\sum_{i=1}^{n}$               |
| tstanbal<br><b>TNTTED KINGDOM</b>       | <b>AIM</b>  |                | İń            | 黑线                      | $\gamma_{\rm O}$           | 74                          | 82                | $\frac{3}{4}$ . $\frac{2}{16}$ |
| Binnachan                               | s ni        |                | ΩĖ            | 78.                     | SA.                        | 65                          | FS                | 1ź.                            |
| Loudon<br><b>TIKRAINE</b>               | SIN         |                | 22            | Ø0                      | 孩                          | 家学.                         | inang.<br>Kab     | ¥S.                            |
| Kiev<br><b>URLICHY</b>                  | <b>SILL</b> |                | $\mathcal{A}$ | Ñ.                      | $\mathbb{N}^2$             | X9.                         | 学课                | 灌塞                             |
| Montevideo<br><b>NEVEZUELA</b>          | 155         |                | RS            | Ŵ9                      | 79.                        | .<br>Pr                     | 83                | $\mathbb{T}^n$                 |
| Caracas<br>WIERWAM<br>Ho Chi Minit City | 1188        |                | W             | $\mathbf{92}$           | 翡珠                         | 86.                         | Vğ.               | IŤ                             |
| (Saison)<br>YUGASLAVIA                  | TIN         |                | 米茶            | SŠ                      | <b>字字</b> : -:             | 8I                          | 31 钱钱             | $\frac{1}{\sqrt{2}}$ .         |
| Belgrade<br><b>ZIME BWS</b>             | 455.        |                | 王宇            | 92                      | 標準                         | nin.<br>Lih<br>Agin.<br>ád) | $-87$             |                                |
| Hanne                                   | ISS.        |                | 45,           | K                       | $-32$                      | 系統                          | 76                | Ö.                             |

Table 2. Outdoor heating and cooling design conditions (world location: singapore)

Lat - tattuda<br>
DD - dry bulb temperature, F<br>
MWB - mean coincident well tab temperature, F<br>
MDB - mean coincident dry bulb temperature, F<br>
DR - mean daily range of DB temperature, F<br>
Afindged with permission from the *1997* 

Table 3 Minimum mechanical ventilation requirements rates

Outdoor air shall be provided at a rate no less than the greater of either

B. The applicable ventilation rate from the following list, times the conditioned floor area of the space.

the company

![](_page_62_Picture_24.jpeg)

Abridged from Energy Efficiency Sundards, California Energy Commission, 1999.

A. 15 CFM per person, times the expected occupancy rate.

#### Blog/Room Project.  $\overline{E}$ ngrs Calc.bv...  $\equiv$  Cask by  $\equiv$ Location  $\overline{\mathbf{p}}$  $\overline{\mathbf{v}_{\mathrm{F}}^{\mathrm{H}}}$ न्स<br>पूर  $\frac{W}{\text{gmb}}$ Daily Bangs........  $\mathbf{F}$ Design **Outdoor** Day Time. Lot. Conditions Room  $SCL$  $CLTD. E$ 通评 **Condection** Đíc C diax Ù Ne. Table  $C$ an BTUhr Gross **Conser** ic e Wat **Roovegiling** Floc: Parilión Į. **Doct**  $\overline{\mathbb{S}}$ C  $\overline{CLF}$ Sols  $\overline{\mathbf{D}}$ r Sh. SHGF Á **RSLA** - HOLL Dem<sub>at</sub> \* piter Glass  $_{\rm LDF}$  $\mathbb{F}$ igitis: \_\_\_\_ 3F x\_\_ . CLF Lights...  $\mathbf{B}\mathbf{R}$  i.e.,  $C1<sup>2</sup>$  $545x$  $\sim$  Fe  $\mathbf{x}$   $\sim$ People ... , LHG x ...  $\mathbf{a}$ Equipment. Emilwrieri  $\sim$  considerable  $CFM \times$ TC.  $Inflation 1.1 \times ...$ . pr/lb  $400 \times 100$  $CFM \times$ Subtolal SA duct gain SA duct leakage manufacture TSI&I CL **BTUAr** SA Sui gia) (chaise Hassingh) ....... Room/Building Cooling Load SA fan gain (blow thiough) ... TĆ. Verdiation  $1.1 \times$  \_\_\_\_\_\_\_\_\_\_\_\_\_\_\_\_CFM  $x$  \_ 0.60 x CFM x ... . gr/ki RA cust gain. RA fan gan .... **Cooling Crill Load** Pure gan **Refrigeration Load**

# Table 4 Commercial cooling load calculations

![](_page_64_Picture_19.jpeg)

医电影罗斯氏病 医下降 医前侧神经的 医耳听觉 计数字编码 经经济的 **The Web** 

Table 4 Cooling load temperature differences (CLTD) for calculating cooling load from flat roofs

 $61$ 

 $\ddot{\phantom{0}}$ 

![](_page_65_Picture_16.jpeg)

# Table 5 Shading coefficients for glass without or with interior shading devices

Note: Venetiun Minds are assumed set ana 45° pesition. Adapted with permission from the 1993 JSHRAE Handbook-Fundamentals.

 $\bar{z}$ 

### Table 6 Rates of heat gain from occupants of conditioned spaces

**MARKET** 

e E

![](_page_66_Picture_29.jpeg)

.<br>Emisió nalos: ano Danco su IST count dey-ball temperature. For AFF reeny dry-bally, the nami hant scenare the name, but the **Constitute from reduce should be decreased by approximately 20**%, and the Insue himr volume increased accordingly.

stande sier grin is based an menul percentige of free, women, and entitien for the application listed. with the postulate that for an Links a while feasile is 85% of that form adult make, and that the gain from a child in 25% of that for as adult mele.<br>The state has gain for Sederate work, Restaurant includes 60 Blach for food per individual (30 Blach .<br>William Service we alloy actually howling, and all other as niting (400 Barth) or standing or walking slowly (350 Bruth).

**San Breemission from the 1997 ASHRAE Hanchook - Fundamentuh.** 

![](_page_67_Picture_77.jpeg)

 $\ddot{\phantom{a}}$ 

Table 7 Results Gained from Experimental Matlab Program.

 $\mathcal{A}^{\mathcal{A}}$ 

 $\mathcal{A}$ 

 $\bar{z}$ 

 $\bar{z}$ 

 $\bar{z}$ 

 $\ddot{\phantom{a}}$ 

# APPENDIX C PROGRAMMING CODES

 $\sim 10^{11}$  km  $^{-1}$ 

 $\hat{a}$  ,  $\hat{a}$  ,  $\hat{a}$  ,  $\hat{a}$ 

 $\hat{\mathcal{A}}$ 

 $\mathcal{L}^{\text{max}}_{\text{max}}$  , where  $\mathcal{L}^{\text{max}}_{\text{max}}$ 

 $\sim 10$ 

# 1) PIC16F873 codes

; PicBasic Pro Compiler 2.43, (c) 1998, 2002 microEngineering Labs, Inc. All Rights Reserved. PM\_USED BOU D

 $\sim 10^7$ 

INCLUDE "16F877.INC"

 $\mathcal{A}^{\mathcal{A}}$ 

 $\mathcal{L}^{\text{max}}_{\text{max}}$ 

; Define statements.

![](_page_69_Picture_265.jpeg)

 $\sim$ 

![](_page_69_Picture_266.jpeg)

#### 66

![](_page_70_Picture_368.jpeg)

*67*

 $\hat{\mathcal{L}}_{\text{max}}$ 

INCLUDE "AFSHIN1.MAC" INCLUDE "PBPPIC14.LIB"

# LABEL?L \_\_INIT

 $\mathcal{L}_{\text{max}}$  and  $\mathcal{L}_{\text{max}}$ 

![](_page_71_Picture_36.jpeg)

# ${\tt LABEL?L} \qquad {\tt RESET}$

![](_page_71_Picture_37.jpeg)

### ${\tt LABEL2L} \hspace*{1.0cm} {\tt MAIN}$

 $\sim 10^{-1}$ 

![](_page_71_Picture_38.jpeg)

 $\bar{z}$ 

 $\sim 10$
receive. 072h. L00003 PBCL \_\_ receive, 073h, L00005 ?BCL \_PIR, 031h, L00007 *r*eceive, \_MAIN  $_$ BaudRat $\epsilon$ \_BaudRate \_BaudRate T2NUM?B \_light  ${\sf_{heat}}$ •d PS PS 2 *xs* X3 tH 3 XI XI *m* X4 *^ 8* H M M M M X X au o R X au o R X au o R X au o C 31h, <u>P</u> 00002 ooon 30h, \_ 00002 T9600 ME?C 001F4h RESET 00003  $^{\circ}$ o o T2COUNT?C 00  $-1$ o o o o *i* o o o o L E D *x* 2*?* C 02Ah T2?C 053h T2?C 04Ch ?C 0321 T2?C 02Ah T2?C 053h<br>====  $T22C$  048} በ32ነ PS i-H o o o O H X cn H CJ QJ H o CD *<* ro CJ CM *<* CO CO CM M *rt,* T2COUNT?C **(h** o J i-3 o i-3 1 1 1 o 1 1 1 i-4 1 T2DPIN?I T2MODE?C T2PACE?C T2DEC? T2DPIN?I T2MODE?C T2PACE?C T2NUM?F T2DEC? T2DPIN?T T2MODE?C 2PACE?C DE 20 2 BC L *<* H H p- p- •-3 CJ CJ Q 2 04 p- **c-** p- cj 3 Q Q 2 04 p- p- p- CJ £ Q O Q 2 *a,* pq *o* ?I CE<br>با .E ? N? 2B J P-  $2$  CM  $2$  CM  $2$ CM CM CM CM CM CM CM CM CM CJ p- GOTO?L MOVE?CB GOTO?L MOVE?(<br>GOTO?I<br>LABEL;<br>LABEL;<br>LABEL;<br>TOGGLE<br>SERPIN SERPIN<br>SERPIN SERPIN<br>SERPIN SERMOI<br>SERPIN SEROUT<br>SEROUT<br>SEROUT<br>SEROUT<br>SEROUT<br>SEROUT<br>SEROUT<br>SEROUT<br>SEROUT<br>SEROUT<br>SEROUT<br>SEROUT<br>SEROUT<br>SEROUT<br>SEROUT<br>SEROUT<br>SEROUT<br>SEROUT<br>SEROU

SHIFTR?BCB PORTB, 005h, temp \_receive, 062h, L00  $\_$ BaudRat $\epsilon$ \_BaudRate \_BaudRate \_temp 001h, \_BUZZ 00h, \_BUZZ 000h oor 03h oor  $\mathsf{L}^\mathsf{TX}$ SEROUT2DPIN?T \_\_ TX  $-^{TX}$ L00008<br>-------r- o o •-3 CO o o o o J T O O O O E  $SEROUT2?C$  02Ah SEROUT2?C 043h SEROUT2?C 052h SEROUT2?C 04Fh SEROUT2?C 053h SEROUT2?C 053h<br>SEROUT2?C 053h 8EROUT2?C 02Ah  $SEROUT27C 042h$ SEROUT2?C 04Ch SEROUT2?C 04Fh SEROUT2?C 043h SEROUT2?C 04Bh 032h \$EROUT2?C 02Ah SEROUT2?C 052h SEROUT2?C 052h<br>SEROUT2?C 042h 032h<br>\* 000 0C8h<br>COOL  $\frac{2}{2}$ m m o o SEROUT2COUNT?C o o o o o SEROUT2DPIN?I SEROUT2MODE?C SEROUT2PACE?C o o o SEROUT2MODE?C SEROUT2PACE?C<br>SEPOUT22C SEROUT2NUM?E SEROUT2NUM?<br>SEROUT2BIN? SEROUT2DPIN?I SEROUT2DPIN?I<br>SEROUT2MODE?C SEROUT2PACE?C CMPNE?BCI *<* p- p- p- p- p- p- P 2 CM p- p- P- p- p- p- pq Q 2 CM p- p- p- U 3 pq CJ P 2 CM  $\frac{2}{2}$  $\texttt{LABEL}\,?\,\texttt{L}$  $\frac{2}{2}$  $\frac{2}{2}$  $L$ ABEL?I  $PAUSE?C$  $\frac{2}{2}$  $2$ <br>2<br>2  $\frac{2}{2}$ PAUSE?C PAUSE?C<br>LABEL?I MOVE?CI PAUSE?C  $M OVER 2CI$  $\frac{2}{2}$ GOTO?I 互互互互互互互

o

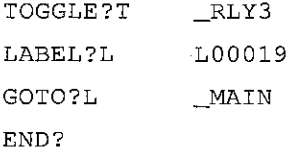

 $\label{eq:2.1} \frac{1}{2} \int_{\mathbb{R}^3} \frac{1}{\sqrt{2}} \, \frac{1}{\sqrt{2}} \,$ 

 $\label{eq:2.1} \frac{1}{\sqrt{2}}\left(\frac{1}{\sqrt{2}}\right)^{2} \left(\frac{1}{\sqrt{2}}\right)^{2} \left(\frac{1}{\sqrt{2}}\right)^{2} \left(\frac{1}{\sqrt{2}}\right)^{2} \left(\frac{1}{\sqrt{2}}\right)^{2} \left(\frac{1}{\sqrt{2}}\right)^{2} \left(\frac{1}{\sqrt{2}}\right)^{2} \left(\frac{1}{\sqrt{2}}\right)^{2} \left(\frac{1}{\sqrt{2}}\right)^{2} \left(\frac{1}{\sqrt{2}}\right)^{2} \left(\frac{1}{\sqrt{2}}\right)^{2} \left(\$ 

END

## 2) PC Interface Control

```
' PC interface control
\mathbf{r}Include "modedefs. bas'
Define LOADER_USED 1
define OSC 4
' Define ADCIN parameters
Define ADC_BITS 8
                         ' Set number of bits in result
Define ADC_CLOCK 3
                         ' Set clock source (3=rc)
Define ADC SAMPLEUS 50
' Set sampling time in uS
Define Allias
      var PORTA.2
IR
      var PORTC.6
TX
RX
      var PORTC.7
LED
     var PORTC.0
BUZZ
var PORTC.1
RLY1
var PORTB.7
RLY2
var PORTB.6
RLY3
var PORTB.5
1 define Constant
BaudRate CON 84 • 9600 bps. True, 8N1
' define variable
adval var
byte' adc input temperarily buffer
receive VAR
                 byte' RS232 receive buffer
light var
                 byte
heat var
                 byte
PIR var
                  byte ' crossing sensor detection
i var
                 byte
                 byte
temp var
INIT:
        ' initialize routine
       adcon1 = $00000100 ' ANO, AN1, AN3 as analogue, others as digital
       TRISA = <math>00001111</math> ' all input
```
72

```
RESET:
MAIN:
        TRISB = 0 'all output
        TRISC
- %10000000
all output except for RXD - RS232 communication
        PORTB
= Sff
       TX = 1LED = 1pause 500
       BUZZ = 1pause 500
                          ' Turn on all relay as testing
                         Initialize RS232 communication
                          Turn on system LED
                          Turn on buzzer
                          ' pause
       serout2 TX, baudrate, ["RESET#"] ' reset word in 6 byte
       LED = 0BUZZ = 0PORTB = 0pause 100
       adcin 0,adval
                          ' Turn off
                          ' Turn off Relay
                          ' Routine
                                     ' read temperature
        ' temperature reading set to 75 initially
       1 for linear incremental
        ' to sensitivity set to bias of 50
       ' so, celcius degree = \{value - 50\}heat = adval
       adcin 1, adval ' read lumininary
       ' light sensing set at 200 in normal light condition
       ' if light in dimm light room should be around 60 - 100' the sensitivity can be adjust to two setting
       < 100 which is light need room
       < 30 which is dark room
       light = advalif IR = 1 then
           PIR = "1"else
          PIR = "0" ' detect crossing
       endif
       1 Initiate status reply all the while
        ' serout2 TX,baudrate,["*",PORTB,Light,heat,pir,"#"]
       toggle LED ' Toggle led on off
       serin RX, T9600,500, Main, receive ' check for PC command
       if receive = "r" then
           ' reset circuit
           goto reset
```

```
endif
if receive = "s" then
     ' initiate status send
    serout2 TX, baudrate, ["*SL", DEC3 light]
    pause 50
    serout2 TX, baudrate, ["*SH", DEC3 heat]
    pause 50
    if pir = "1" then
        serout2 TX, baudrate, ["*CROSS"]
        pause 400
                               \sim 10^{-1}next i
    led = 0serout2 TX, baudrate, ["@ERROR"]
    pause 100
endif
if receive = "1" then
     ' relay switch 1
   toggle rlyl
endif
if receive = "2" then
     ' relay switch 2
   toggle rly2
endif
if receive = "3" then
     ' relay switch 3
   toggle rly3
endif
```
goto main

end

## 3) VB Interface Code

```
Const colorGreen = &HFF00&Const colorRed = &HFF&Const colorWhite = &HFFFFFF
Dim stage As Integer
Dim temp As Integer
Dim sensor As Boolean
Dim i As Integer
Dim morning_shift(3) As Boolean
Dim evening_shift(3) As Boolean
Dim dark_interval(3) As Boolean
Dim cross_interval(3) As Boolean
Dim relay(3) As Integer
Dim onhour(3) As Integer
Dim onrequest(3) As Boolean
Private Sub Form_Load()
    Call Init
     ' clear check box and setting
    Check1.Value = 0Check2.<i>Value</i> = <math>0</math>txt\_tmin1.Fext = "18"txt_tmax1.Text = "26"Optionl. Value = True \qquad \qquad ' when somebody is inside
    0ption2.Value = False
    Darkonl.Value = 01 frame2
    Check5.Value = 0Check6.Value = 0txt_tmin2.Text = "18"txt_tmax2.Text = "26"<br>Option3.Value = True
                                  ' when somebody is inside
    0ption4.Value = False
    Darkon2.Value = 0' frame3
    Check9.Vallow = 0Check10.Value = 0txt_tmin3.Text = "18"txt_{max3.Text} = "26"0ption5.Value = True ' when somebody is inside
    0ption6.Value = False
    Darkon3.Value = 0
     ' enable turn on condition
    For i = 0 To 2
         enable turn on condition
        TurnOn(i).Value = 1
    Next i
```
End Sub

```
Public Function Init(}
    ' Rename RLY1 , 2, 3 to respective name
    mnu_RLYl.Caption = "Rename " & TabStripl.Tabs.Item(2).Caption
    mnu_RLY2.Caption = "Rename " & TabStripl.Tabs.Item(3).Caption
    mnu_RLY3.Caption = "Rename " & TabString1.Tabs.Item(4).Captionmnu__onl. Caption = "Toggle on/off " &
TabStripl.Tabs.Item(2).Caption
    mnu_on2.Caption = "Toggle on/off " &
TabStripl.Tabs.Item(3).Caption
    mnu_on3.Caption = "Toggle on/off " &
TabStripl.Tabs.Item{4).Caption
    ' Status monitor wording
    lbl_rly(0).Caption = TabStripl.Tabs.Item(2).Caption
    lbl_rly(1).Caption = TabStripl.Tabs.Item(3).Caption
    lbl_rly (2) .Caption = TabStripl.Tabs.Item(4) .Caption
    lbl_rly(3). Caption = lbl_rly(0). Caption
    lbl_rly(4). Caption = lbl_rly(1). Caption
    lbl_rly(5). Caption = lbl_rly(2). Caption
    1 Select status tab
    TabString1.Tabs.Item(1) .Selected = TrueFramel.Visible = True
    Frame2.Visible = False
    Frame3.Visible = False
    Frame4.Visible = False
    ' Menu visiblility
    mnu_help.Visible = False
    mnu_connect-Enabled = True
    mnu_disconnect.Enabled = False
    mnu__reset .Enabled = False
    mnu_option.Enabled = False
    TabStripl.Enabled = False
    ' disable timer animation first
    tmr_ani.Enabled = False
    For i = 0 To 3
        morming\_shift(i) = Falseevening\_shift(i) = Falsedark_interval(3) = False
         cross\_interval(3) = Falseonrequest(3) = FalseNext i
    Optionl.Value = False
    Option2.Value = False
    Option3.Value - False
    Option4.Value = False
```

```
Option5.Value = False
    Option6.Value = False
End Function
Private Sub Form_Unload(Cancel As Integer)
    If MSComml.PortOpen = True Then
         ' reset hardware first
        MSComm1. Output = "r"DoEvents
        MSComml.PortOpen = False
    End If
End Sub
Private Sub mnu_connect_Click()
  On Error GoTo porterror
        Dim Str_Temp As String
        If MSComml.PortOpen = True Then MSComml.PortOpen = False
        Str__Temp = InputBox("Please enter the communication port
number", "Hardware Search", 1)
        If Val(Str_Temp) <> 0 Then
            MSComml.CommPort = Val(Str_Temp)
        Else
            turn\_stage.Interval = 6000 ' 6 second repeat
            Exit Sub ' cancelled operation
        End If
        With MSComml
            -InputMode = comlnputModeText
            Settings = "9600, n, 8, 1".RThreshold = 6. InputLen = 6 ' 6 byte protocol
            .PortOpen = True
        End With
        ctext ("COM" & MSComml.CommPort & " open...")
        mnu_connect-Enabled = False
        mnu__disconnect .Enabled = True
        mnu_reset-Enabled = True
        mnu_option.Enabled = True
        TabStripl.Enabled = True
        tmr_stage .Enabled = True
        tmr\_stagei.Interval = 1000
        stage = 1
        Exit Sub
```

```
porterror:
```

```
MsgBox "Unable to open port ! ", vbCritical, "COM" & Str_Temp
& ", Error -99"
End Sub
Private Sub mnu_debug_Click()
    If mnu_debug. Checked = False Then
        mnu_debug.Checked = True
         ' disable turn on condition
        For i = 0 To 2
             ' disable turn on condition
            TurnOn(i).Value = 0
        Next i
        ctext ("Debug Mode - " & "Disable all turn on condition")
    Else
        mnu_debug.Checked = False
         ' enable turn on condition
        For i = 0 To 2
             ' enable turn on condition
            TurnOn(i).Value = 1Next i
        ctext {"Re-enable all turn on condition")
    End If
End Sub
Private Sub mnu_disconnect_Click()
    MSComml.PortOpen = False
    Forml.Caption = "\dots (Offline)"
    ctext ("Disconnect from hardware ...")
    tmr_stage.Enabled = False
    Call Init
End Sub
Private Sub mnu_exit_Click()
    Unload Me
End Sub
Private Sub mnu_onl_Click ()
    MSComml.Output = "1"
End Sub
Private Sub mnu_on2_Click()
MSComm1. Output = "2"End Sub
Private Sub mnu_on3_Click()
```

```
MSComml.Output = "3"
End Sub
Private Sub mnu_reset_Click()
MSComm1. Output = "r"End Sub
Private Sub mnu_rlyl_Click()
    ' Rename
    Dim Str_Temp As String
    Str_Temp = InputBox(mnu_RLYl.Caption & " to" & vbNewLine,
"Rename", TabStripl.Tabs.Item(2).Caption)
    If Str_Temp <> "" Then
        TabStripl.Tabs.Item{2).Caption = Str_Temp
        mnu_RLY1.Caption = "Rename " & Str_Tempmnu_onl.Caption = "Toggle on/off " & Str_Temp
        lbl_rly{0).Caption = Str_Temp
    End If
End Sub
Private Sub mnu_rly2_Click()
 ' Rename
    Dim Str_Temp As String
    Str_Temp = InputBox(mnu_RLY2.Caption & " to" & vbNewLine,
"Rename", TabStripl.Tabs.Item(3).Caption)
    If Str_Temp <> "" Then
        TabStripl.Tabs.Item(3).Caption = Str_Temp
        mnu_RLY2.Caption = "Rename " & Str_Temp
        mnnu_on2.Caption = "Toggle on/off " & Str_Temp
        lbl_rly{l).Caption = Str_Temp
    End If
End Sub
Private Sub mnu_RLY3_Click()
  ' Rename
    Dim Str_Temp As String
    Str_Temp = InputBox(mnu_RLY3.Caption & " to" & vbNewLine,
"Rename", TabStripl.Tabs.Item(4).Caption)
    If Str_Temp <> "" Then
        TabStripl.Tabs.Item(4).Caption = Str_Temp
        mnu"RLY3.Caption = "Rename " & Str_Temp
        mnu_on3.Caption = "Toggle on/off " & Str_Temp
        lbl_rly (2) .Caption = Str_Temp
    End If
End Sub
Private Sub MSComml_OnComm()
```

```
Dim buffer As String
' clear to unchange
For i = 0 To 3
    relay(i) = 0Next i
buffer = MSComml-Input
If buffer = "RESET#" Then
    ' reset start
    stage = 2End If
If Mid(buffer, 1, 3) = "*SL" Then
    ' decode light density
    temp = Val(Mid(buffer, 4, 3))If temp > 180 Then
       Label5.Caption = "Bright"
    End If
    If temp < 180 And temp > 120 Then
        Label5.Caption = "DayLight"
    End If
    If temp < 120 And temp > 60 Then
        Label5.Caption = "WarmLight"
    End If
    If temp < 60 Then
        Label5.Caption = "Darkness"
    End If
End If
If Mid(buffer, 1, 3) = "*SH" Then
     ' decode heat and temperature
     temp = Val(Mid(buffer, 4, 3)) - 48Label4.Caption = temp & "' Celsius"
End If
If buffer = "*CR0SS" Then
     r
    ImageS3.Picture = LoadPicture("C:\cross.jpg")
    sensor = False
    DoEvents
End If
If buffer = "*BLOCK" Then
    ImageS3.Picture = LoadPicture("C:\block.jpg")
    sensor = True
    DoEvents
End If
If Mid(buffer, 1, 3) = \sqrt{n} Then
     ' decode relay output
    If Mid(buffer, 4, 1) = "1" Then
        ShapeRLY(O)-BackColor = colorGreen
```

```
Else
            ShapeRLY(O).BackColor = colorRed
        End If
        If Mid(buffer, 5, 1) = "1" Then
            ShapeRLY(l).BackColor = colorGreen
        Else
            ShapeRLY(l).BackColor = colorRed
        End If
        If Mid(buffer, 6, 1) = "1" Then
            ShapeRLY(2).BackColor = colorGreen
        Else
            ShapeRLY(2).BackColor = colorRed
        End If
         1 call check condition
        Call Chk_Condition(Mid(buffer, 4, 1), Mid(buffer, 5, 1),
Mid{buffer, 6, 1), temp)
    End If
                       \simEnd Sub
Private Sub Option5_Click()
    Option5-Value = True
    0ption6.Value = False
End Sub
Private Sub 0ption6_Click()
    0ption6.Value = True
    0ption5.Value = False
End Sub
Private Sub Option3_Click()
    0ption3.Value = True
    Option4.Value = False
End Sub
Private Sub 0ption4_Click()
    0ption4.Value = True
    Option3.Value = False
    End If
    If Frame3.Visible = True Then
```

```
' activate setting tab
        stage = 5End If
    If Frame4.Visible = True Then
        ' activate setting tab
        stage = 6End If
End Sub
Private Sub tmr_ani_Timer()
    If Shapel.BackColor = colorGolorGreen Then
        Shapel.BackColor = colorWhite
    Else
        Shape1.BackColor = colorGreenEnd If
    ' clock
    lbl_clockl.Caption = Time$
    lbl_clock2.Caption = Time$
    lbl"clock3.Caption = Time$
    Label39.Caption = Time$End Sub
Private Sub tmr_stage_Timer()
    Select Case (stage)
        Case 0
             ' havent connect to
            Call mnu_connect_Click
        Case 1
            1 need verify
            MSComm1. Output = "r"tmr_stage.Interval =300
            ctext ("Searching for hardware")
        Case 2
' on line
            Forml.Caption = "PC interfaced Intelligence Unit " &
"VI.0"
block
             ' sound buzzer indicate system online
            MSComm1. Output = "b"' enable status collection
            tmr_stage.Interval = 1000
            tmr_ani.Enabled = True
            ImageS3.Picture = LoadPicture("C:\cross.jpg")
            sensor = Falsestage = 3
        Case 3
             ' collect status every second
```

```
If onrequest(0) = True Then
                onrequest(0) = FalseMSComml.Output = "1"
                tmr_stage.Interval = 300
                Exit Sub
            End If
            If onrequest(1) = True Then
                onrequest(1) = False
                MSComm1. Output = "2"tmr_stage.Interval = 300
                Exit Sub
        End If
 *******************
        If relay(1) = 1 And RLY2 \langle \rangle "1" Then
             ' toggle relay
            onrequest(1) = True
             Exit Function
        End If
        If relay (1) = 2 And RLY2 = "1" Then
             ' toggle relay
            onrequest(1) = True
             Exit Function
        End If
   End If
   If TurnOn(2).Value = 1 Then
***********************
        If morning_shift(2) = True Then
            If Hour(Time) > 7 And Hour(Time) < 16 Then
                1 turn on relay if not on
                If RLY3 \langle \rangle "1" Then
                    relay(2) = 1 'on
                End If
            End If
       Else
            If Hour(Time) > 7 And Hour(Time) < 16 Then
                 ' turn on relay if not on
                If RLY3 = "1" Then
                    relay(2) = 2 ' off
                End If
            End If
       End If
        If evening_shift(2) = True Then
            If Hour(Time) > 15 And Hour(Time) < 22 Then
                 ' turn on relay if not on
                If RLY3 <> "1" Then
                    relay(2) = 1 'on
                End If
            End If
       Else
            If Hour(Time) > 15 And Hour(Time) < 22 Then
                 ' turn on relay if not on
```

```
83
```

```
If RLY3 = "1" Then
                    relay(2) = 2 'on
                End If
            End If
        End If
i ***********************
        If temperature < Val(txt_tmin3.Text) Then
             ' less than turn on condition
            relay(2) = 2 ' turn off
        End If
        If temperature > Val(txt_tmax3.Text) Then
             ' more than turn on condition
            relay(2) = 2End If
 i *********************
         onhour(2) = Hour(Time)If 0ption5.Value = True And sensor = True Then
             ' somebody inside
            onhour(2) = Hour(Time) + 1 \qquad \qquad ' 0 - 23, not valid for 23
to 0
        End If
        If 0ption6.Value = True And sensor = False Then
             ' nobody condition inside
            onhour(2) = Hour(Time) + 1End If
        If Darkon3.Value = 1 And Label5.Caption = "Darkness" Then
            onhour(2) = Hour(Time) + 4
        End If
        If onhour(2) > 23 And Hour(Time) < 4 Then
            onhour(2) = onhour(2) - 24
        End If
        If onhour(2) > Hour(Time) Then
            relay(2) = 1 'on
        End If
 i *******************
        If relay(2) = 1 And RLY3 \langle "1" Then
             ' toggle relay
            onrequest(2) = True
            Exit Function
        End If
        If relay(2) = 2 And RLY3 = "1" Then
             ' toggle relay
            onrequest(2) = TrueExit Function
        End If
```
End If

 $\sim 10$ 

End Function

## MATLAB CODE

```
sigma=5.6693e-8;N=4;
A=[3 5 3 5];epsilon=[0.7 0.3 0.85 0.45];
T=[550 700 650 600];F=-[0 \ 0.3615 \ 0.277 \ 0.3615; \ldots]0.2169 0 0.2169 0.5662;...
     0.277 0.3615 0 0.3615;...
     0.2169 0.5662 0.2169 0];
Q=[0 0 0 0];
c=[0 0 0 0 0];b=sigma*epsilon./ (1-epsilon) .*(l-c) .*T.^4+c.*Q./A;
d=(1-c). *1./(1-epsilon)+c;
for k=l:N
     \mathbf{F}\left(\mathbf{k},\mathbf{k}\right)=\mathrm{d}\left(\mathbf{k}\right)+\mathbf{F}\left(\mathbf{k},\mathbf{k}\right);end
q0=F\b';
Q=A.*epsilonilon./(1-epsilon).*(1-c).*(sigma*T.^4-q0')
T=c. * ((Q. /A. * (1-epsilon). /epsilon + q0')/sigma). ^(1/4)
q = Q \cdot / A
```
 $\bar{\mathcal{A}}$ 

 $\sim$ 

 $\alpha$ 

 $\sim$